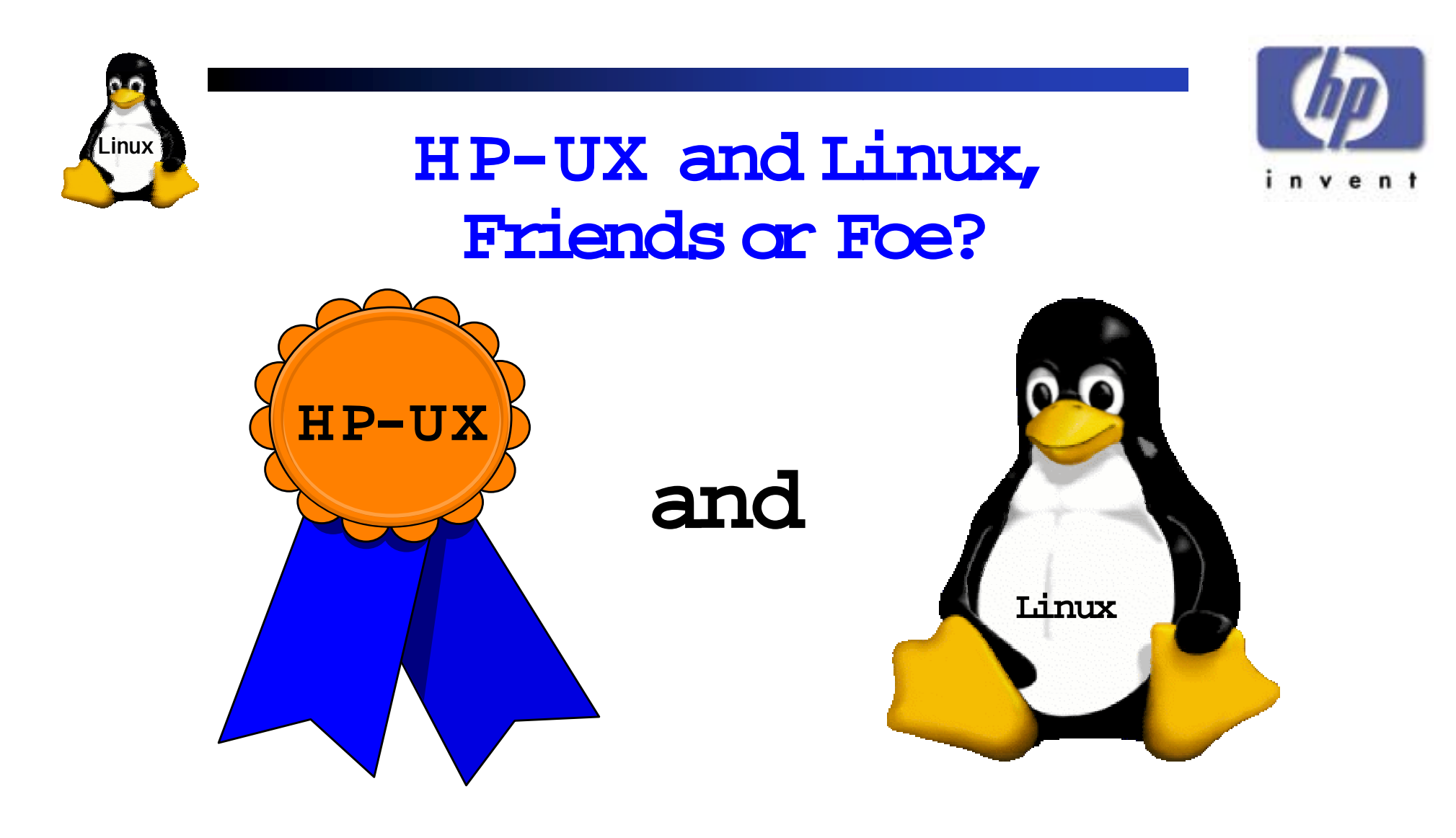

### **A comparativelook for HP-UX System Administrators.**

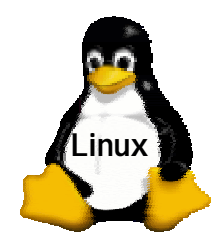

#### Presented by:

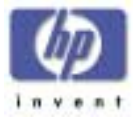

### Chris Cooper Sr. Education ConsultantHewlett Packard Education Services HP Customer Education Center

(248) 380-2538 Chris\_Cooper@hp.com

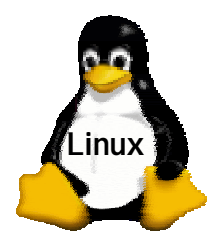

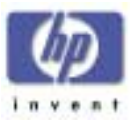

### What isLinux?

- •Linux is a flavor, or independent implementation, of the UNIX operating systems specification. It was written to have thelook and feel of UNIX, but it contains no proprietary code. Linux is available free to anyone who can download it from the World Wide Web under the GNU General Public License, making it "opensource".
- A Linux "bandwagon" effect swept through the computer-system industry in early 1999, helping to propel Linux to prominence rapid adoption.

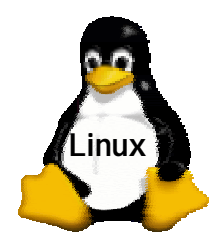

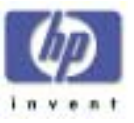

### What isLinux?

- $\bullet$  Linux currently excels in the following application categories which is compelling IS managers to consider implementing Linux in:
	- File and print serving in heterogeneous environments
		- NFS
		- SAMBA
	- Web serving
	- Email and news servers
	- Network security
	- Inexpensive parallelsuper-computing

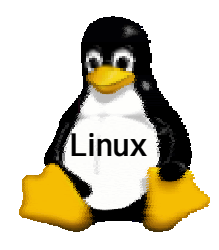

### How Did It Start?

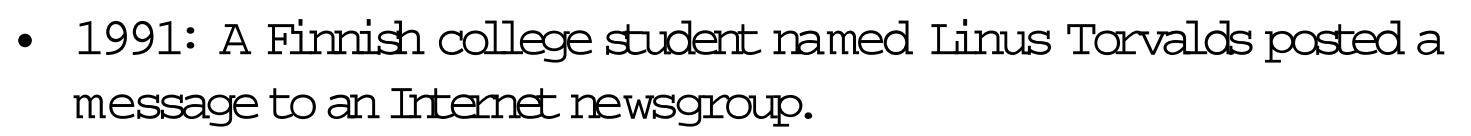

- Many programmers added new functionstoLinus' UNIX®-like operating system kernel.
	- Nearly all GNU (GNU's Not UNIX) software has been ported to Linux, greatly increasing its functionality and usefulness.
	- Nearly all components of most Linux distributions are openly available in source code under the GNU Public License (sometimes called the copyleft).
- Today, Linux is essentially indistinguishable in function from any other full-featured operating system.
	- Well, there are those who claim that it's better than most...

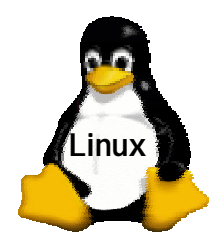

#### Linux Features

- Runs on a variety of CPUs:Intel, ALPHA, SPARC, PA-RISC
- $\bullet$  Essentially all the functionality of a complete UNIX implementation
- Full device and filesystem management
- Modular kernel
- Support for system administration
- $\bullet$  The usual numerous text-editing tools
- $\bullet$   $\,$  G UIs in multiple flavors
- Complete programming development tool suite
- Complete set of networking services

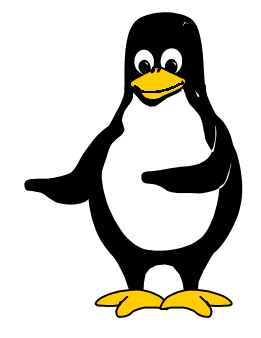

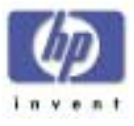

### » Hardware Requirements (bare bones)

#### **Minimum**

**Linux**

- 20 MHz Intel 80386
	- Fasteris, of course, better.
- 8 MB RA M
	- lessforsmall kernels and no G UI
	- more for multiuser capability
- ISA bus on motherboard
- 100 MB hard disk drive on an AT-type controller
	- But you will want more…
- V GA video and monitor
	- Although, Linux can berun "headless"from aserial console

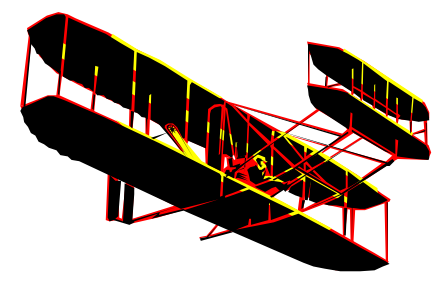

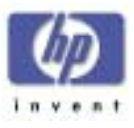

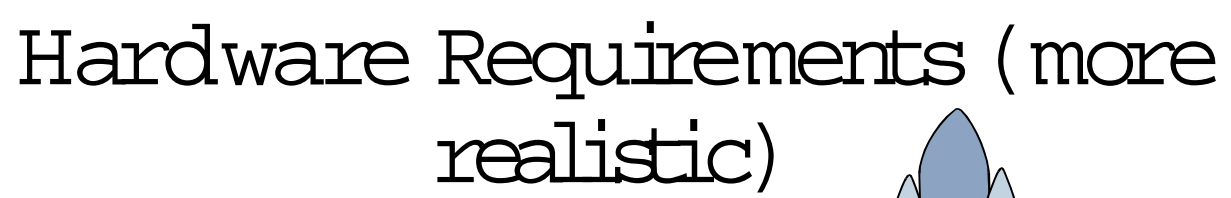

#### **W hat you willreally want**

- 200Mhz Pentium or better
	- Fasteris, of course, better.
- 64 MB of **RAM**

**Linux**

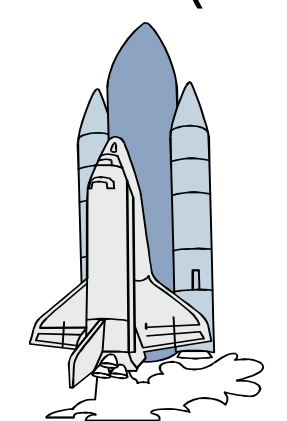

- if you plan on heavy X-window usage you might want 128 MB or more.
- EISA, PCI, AGP bus,
- 4 GB hard disk drive on an AT-type or SCSI controller
	- But you will want more…
- SVGA video and monitor(for X-window use atleast a 17"monitor and a graphics card with 4MB orgreater of dedicated **RA <sup>M</sup>**)

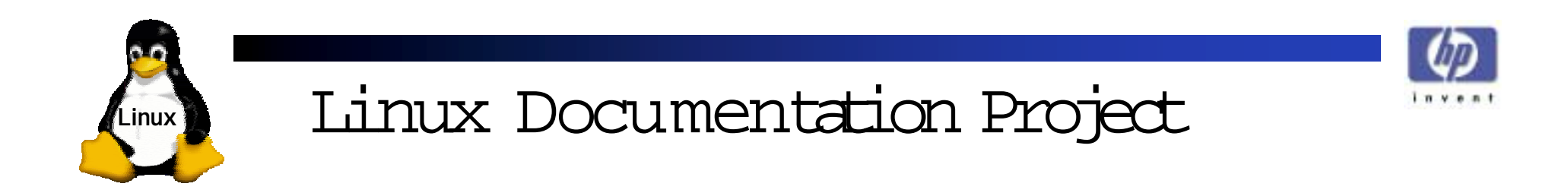

- $\bullet$ Standard (and totally free) documentation suite for Linux
- •Available at**:**

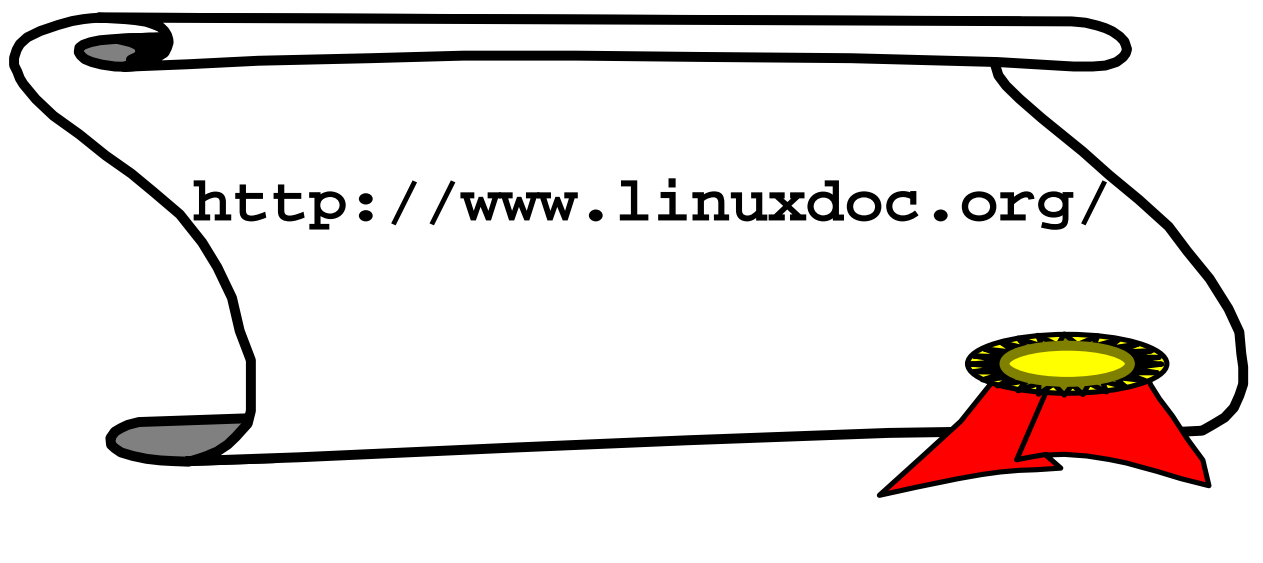

and many mirrored sites

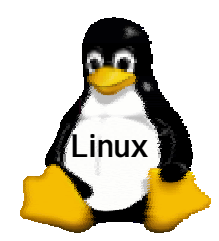

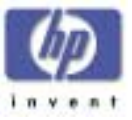

# **BasicConfiguration**

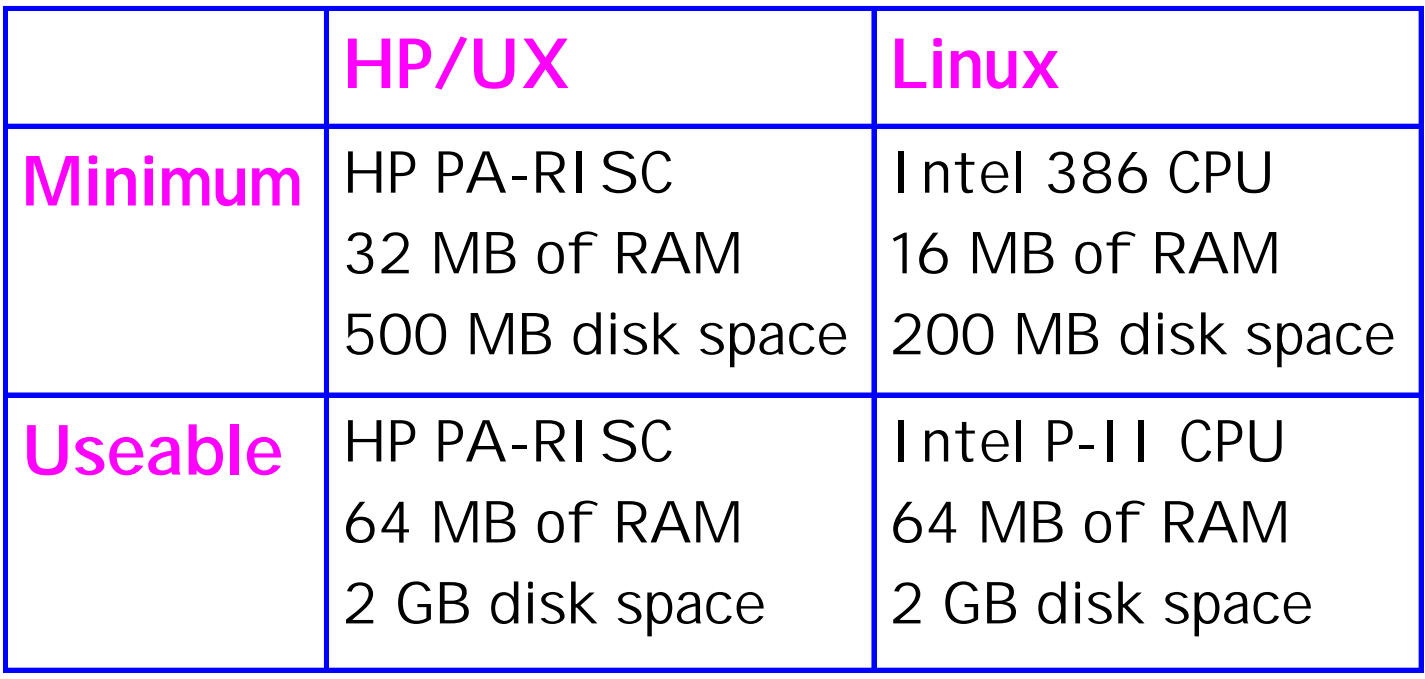

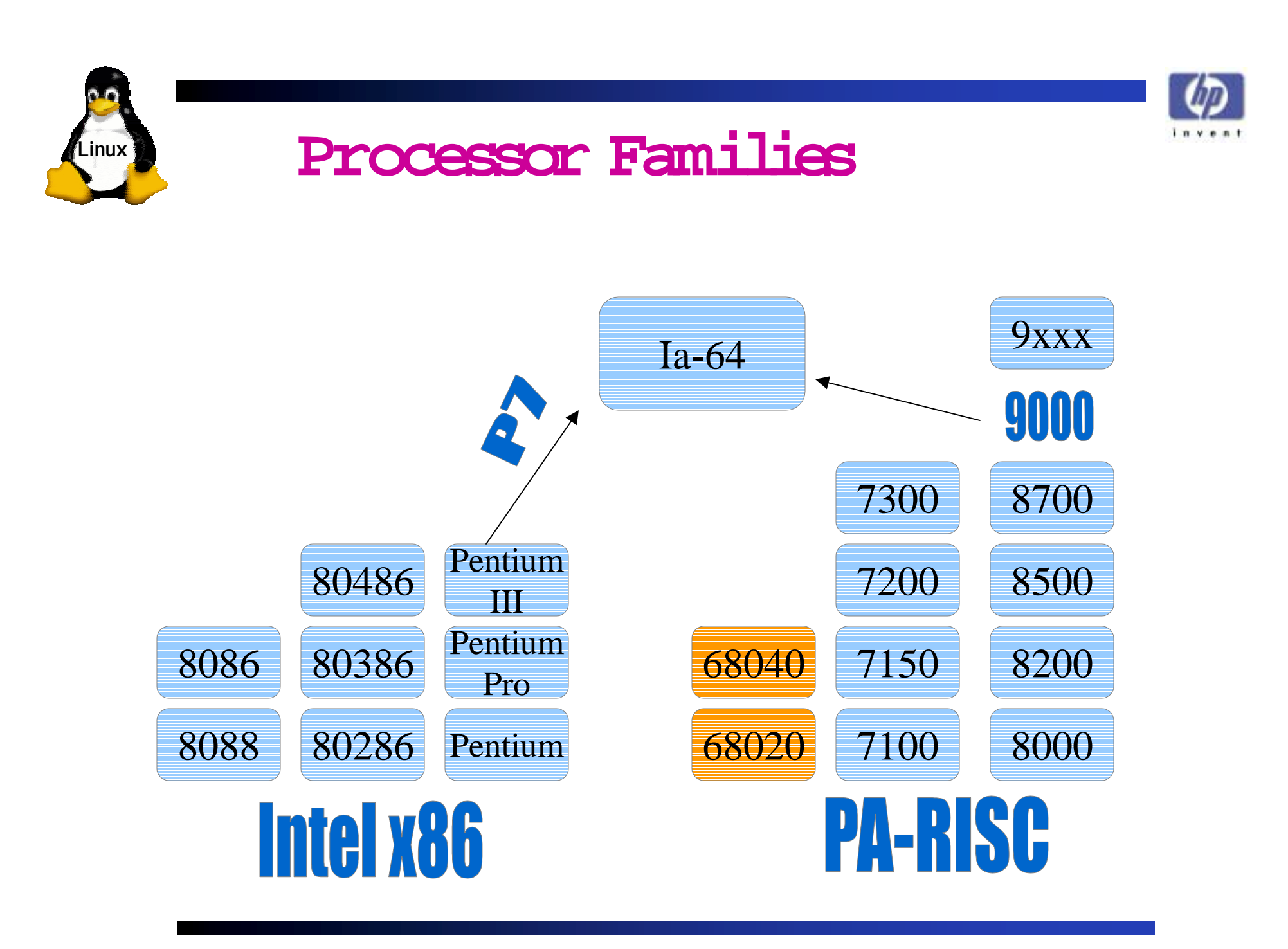

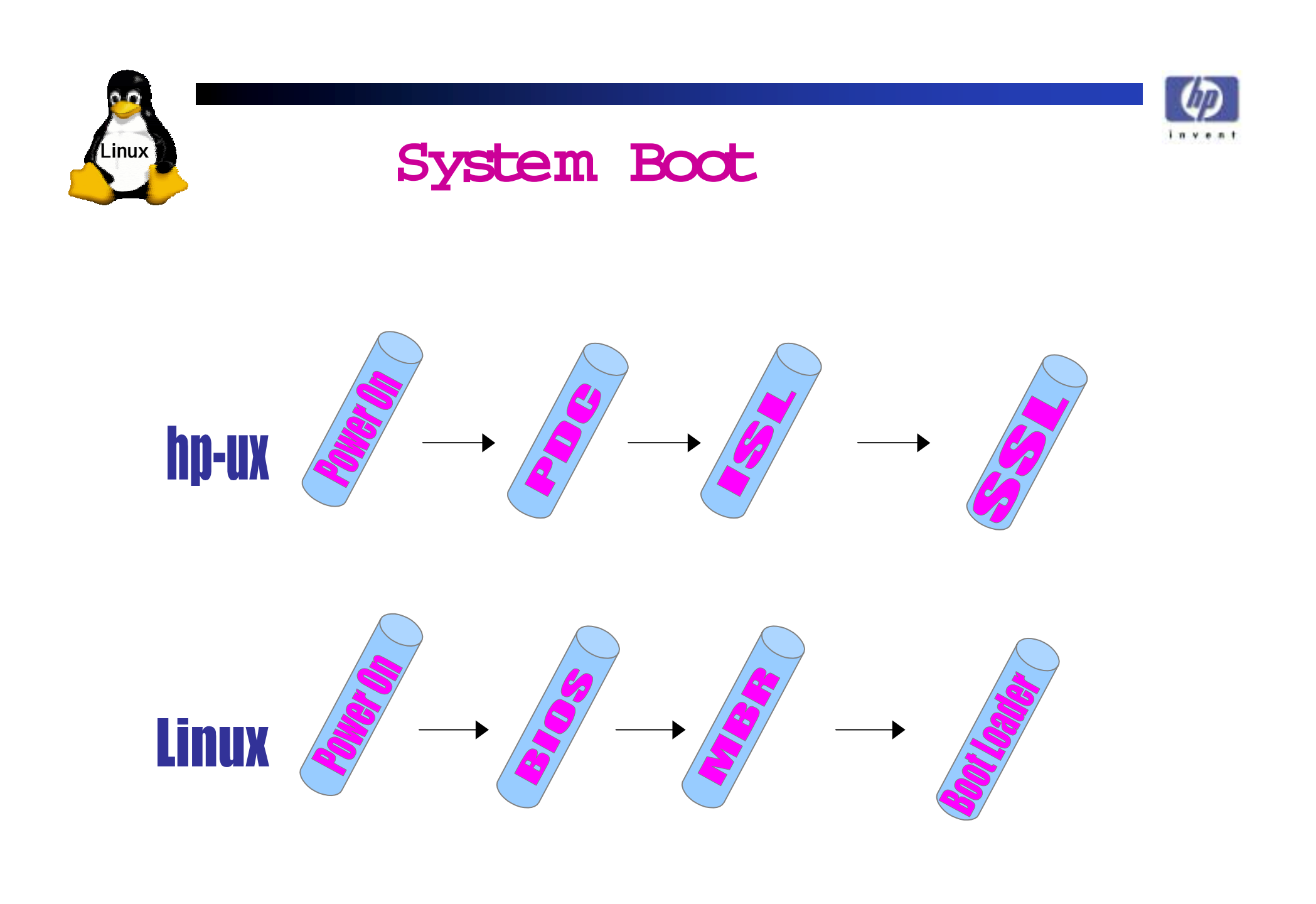

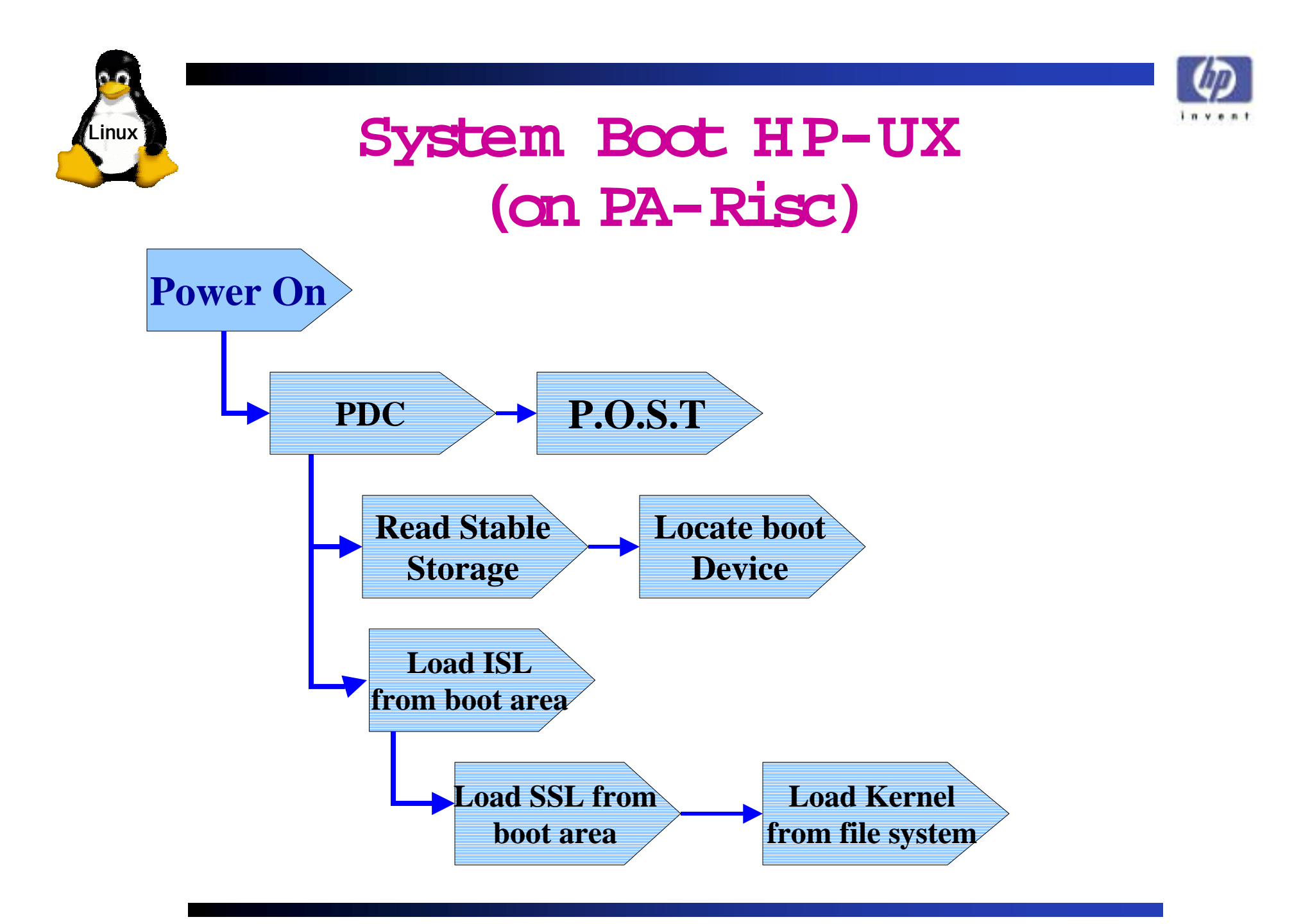

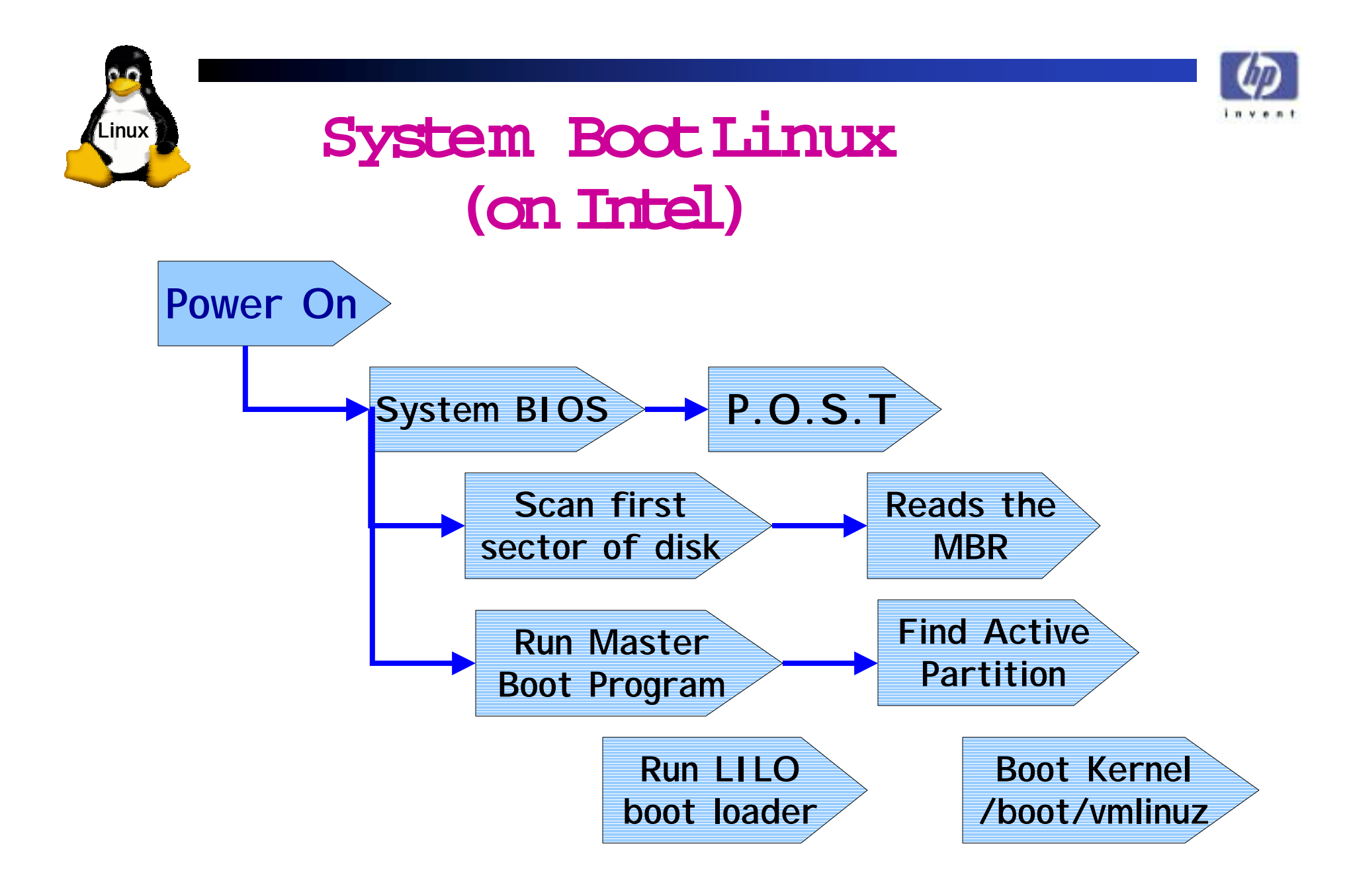

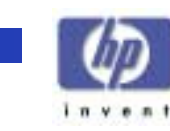

#### **System Boot- Menus**

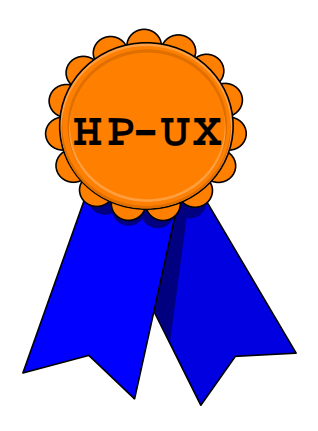

• **Power On**

**Linux**

- **Hit ESCape Key**
- **Main Menu: boot pri**
- $\bullet$ **Interact with IPL? Yes**
- **ISL> hpux -is**

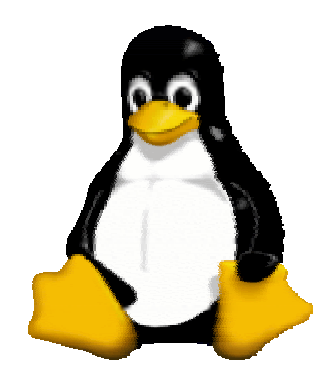

- **Power On**
- **Hit the <TAB> key**
- **LILO boot: linux single**

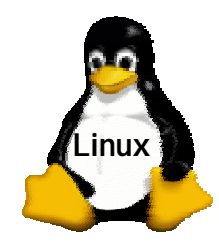

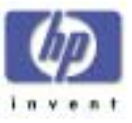

### **System Startup HP-UX**

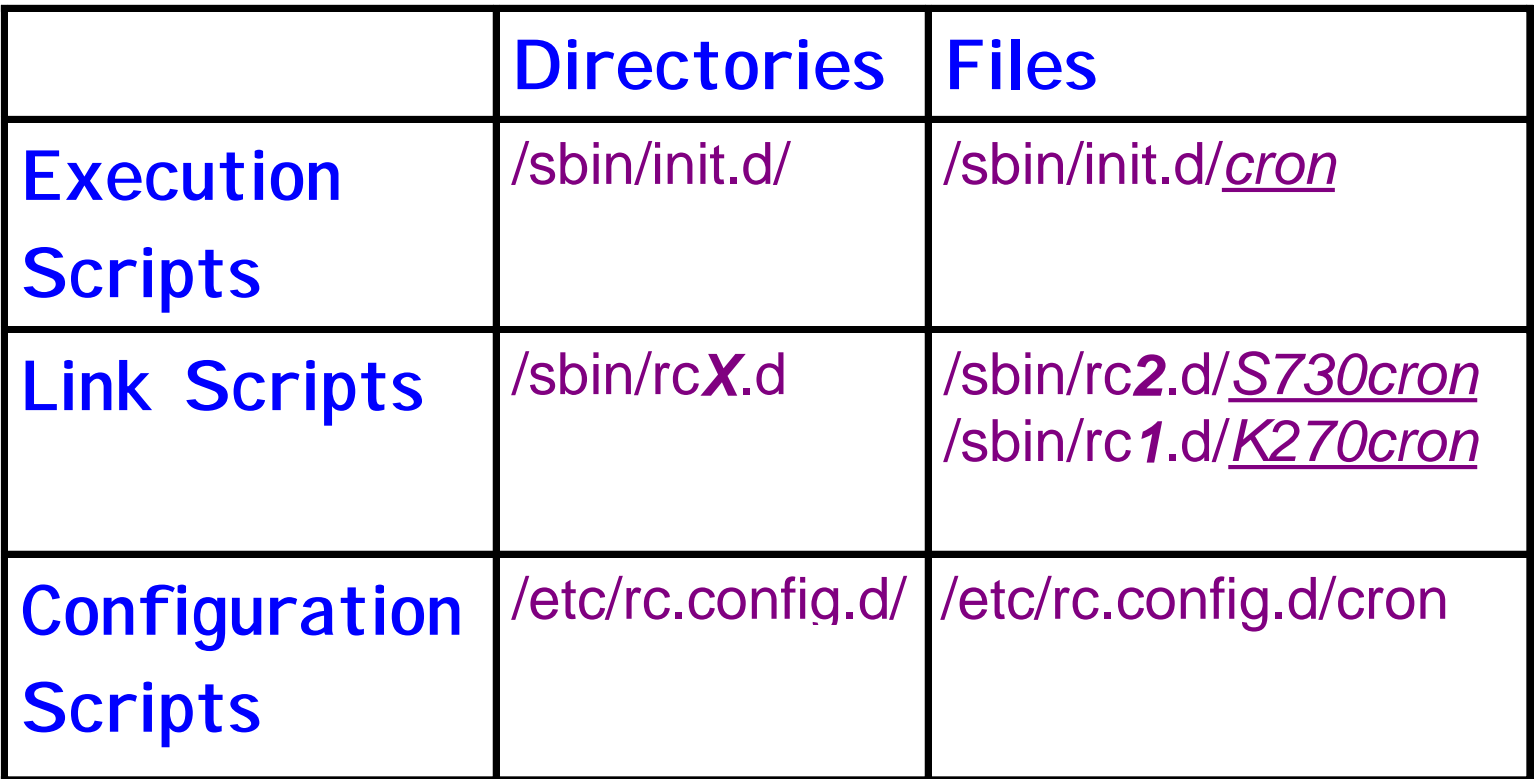

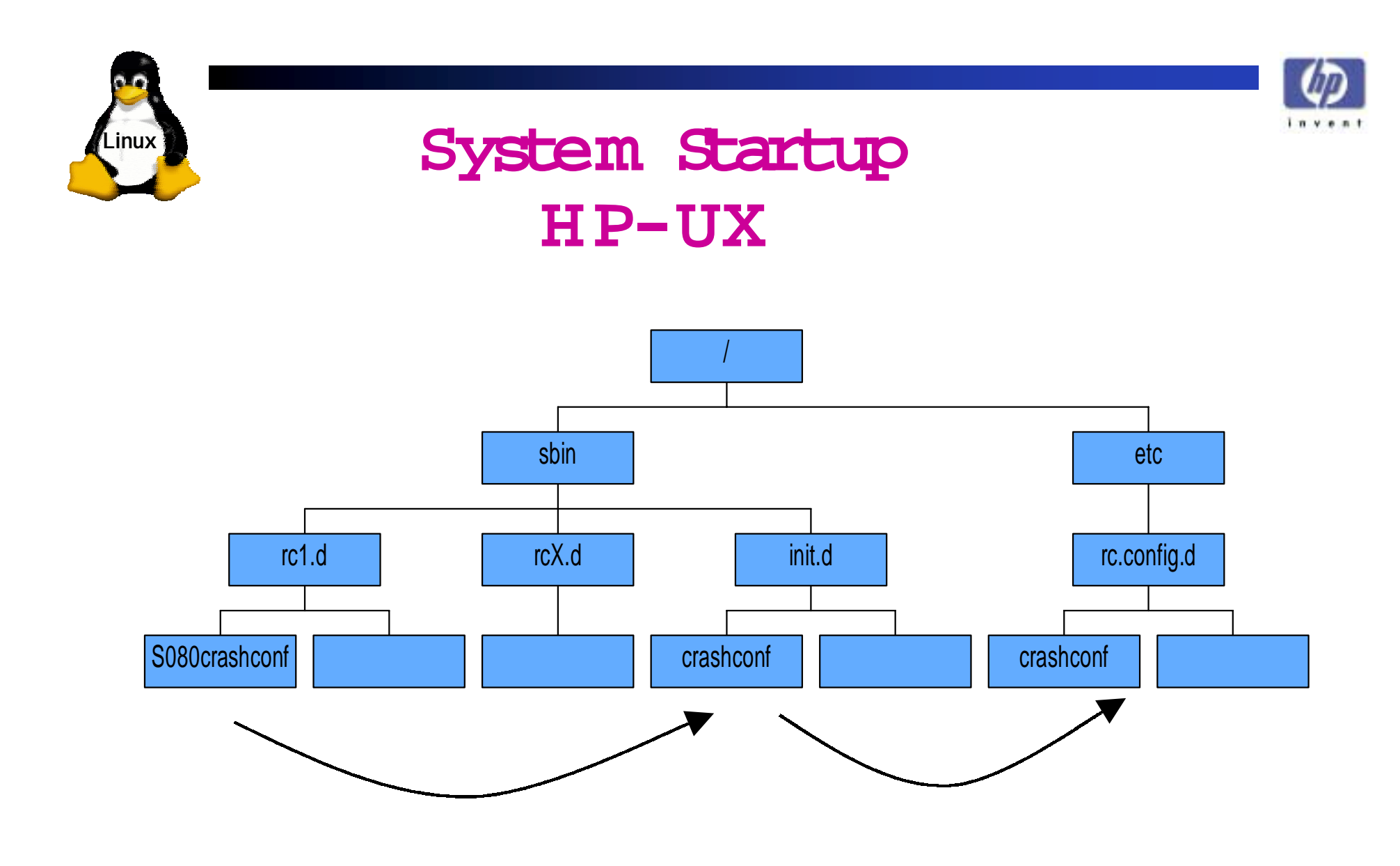

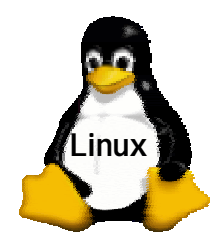

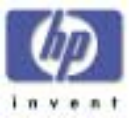

### **System Startup Linux**

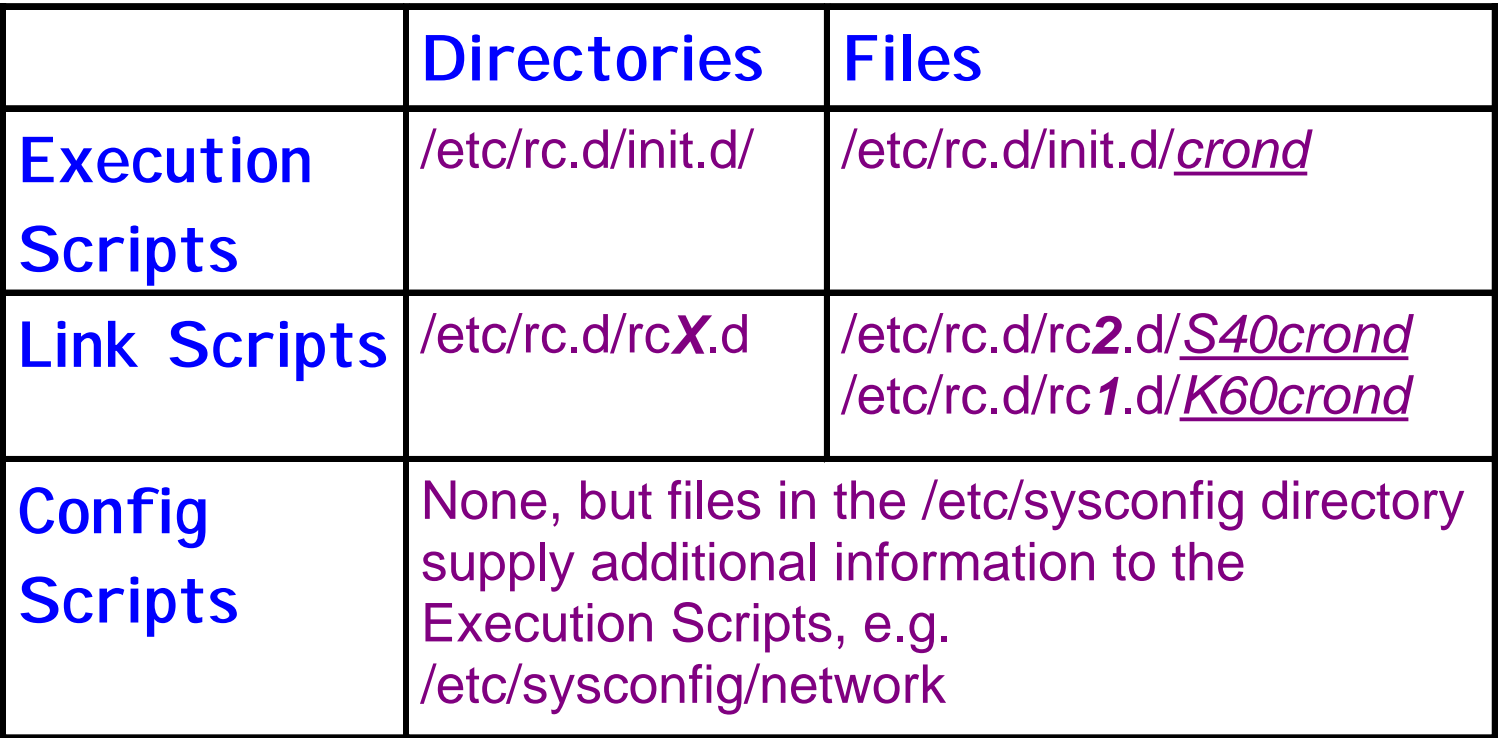

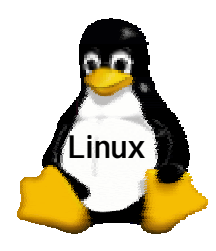

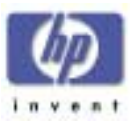

#### The Startup and Shutdown Scritts

• Execution scripts **/etc/rc.d/init.d** Containsthe execution

scripts

- Link scripts **/etc/rcn.d** Containslink scripts **/etc/rc2.d/S40crond** Starts **crond** daemon **/etc/rc1.d/K60crond** Stops **crond** daemon
- Configuration scripts /etc/sysconfig directory

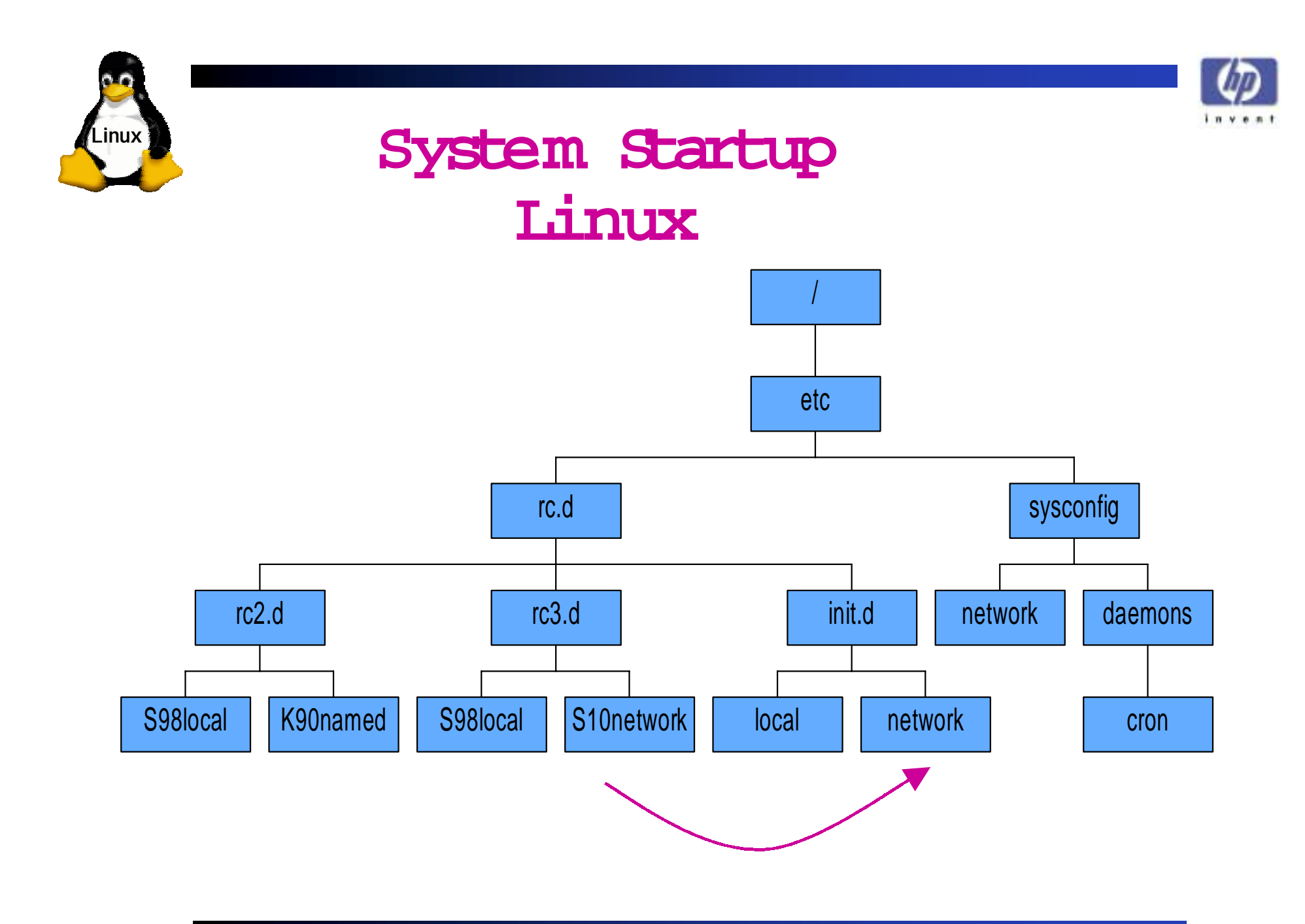

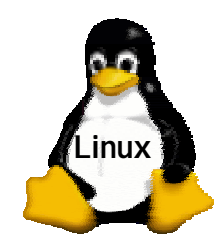

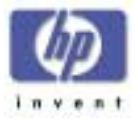

#### **Run Level**

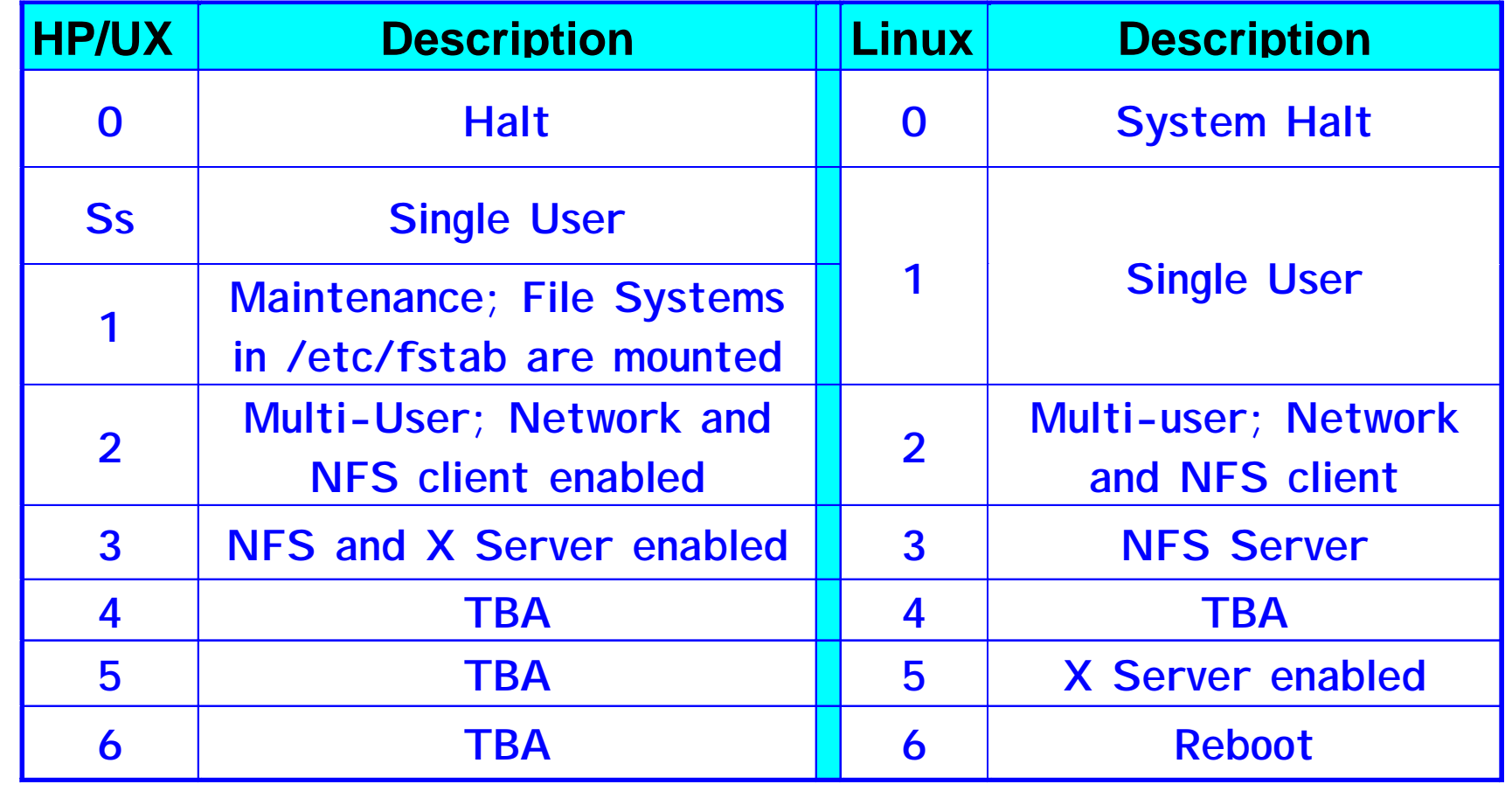

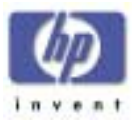

### Runlevel Configuration Utility

- $\bullet$  Provides a simple interface for configuring the startup and shutdown script symbolic links in each Linux runlevel
- Syntax: **/usr/sbin/ntsysv [--level <levels>]**
	- **# ntsysv** (to configure current runlevel)
	- **# ntsysv --level 35**

**Linux**

 $($ to configure runlevels 3 and 5 concurrently $)$ 

• Syntax: **/sbin/runlevel**

(Displays Current and Previous System Runlevel)

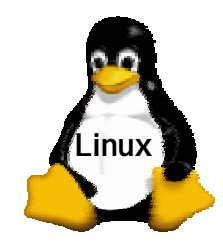

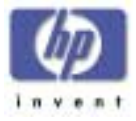

### **System Shutdown**

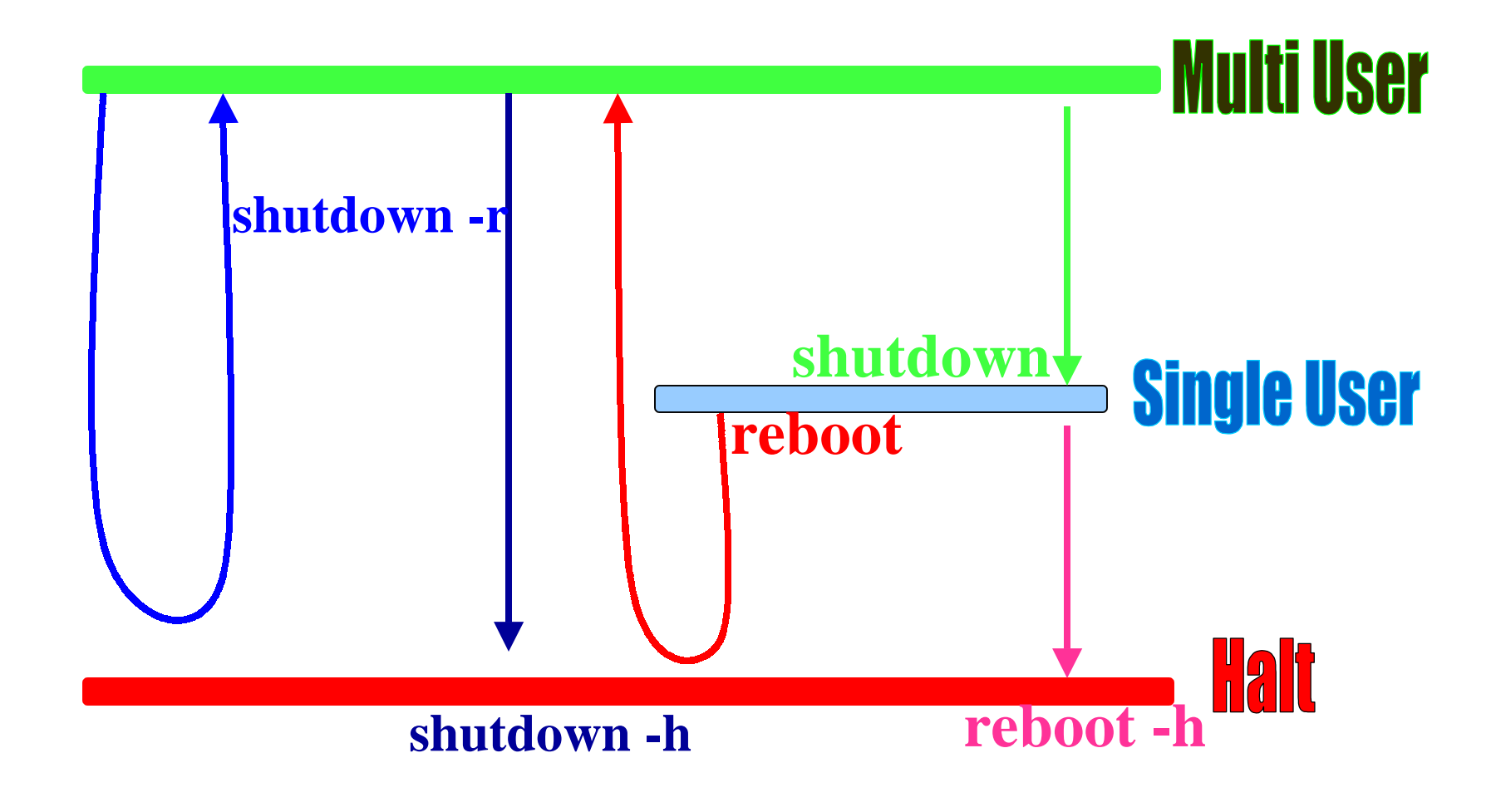

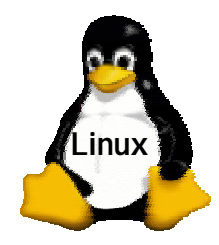

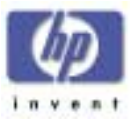

### **System Shutdown**

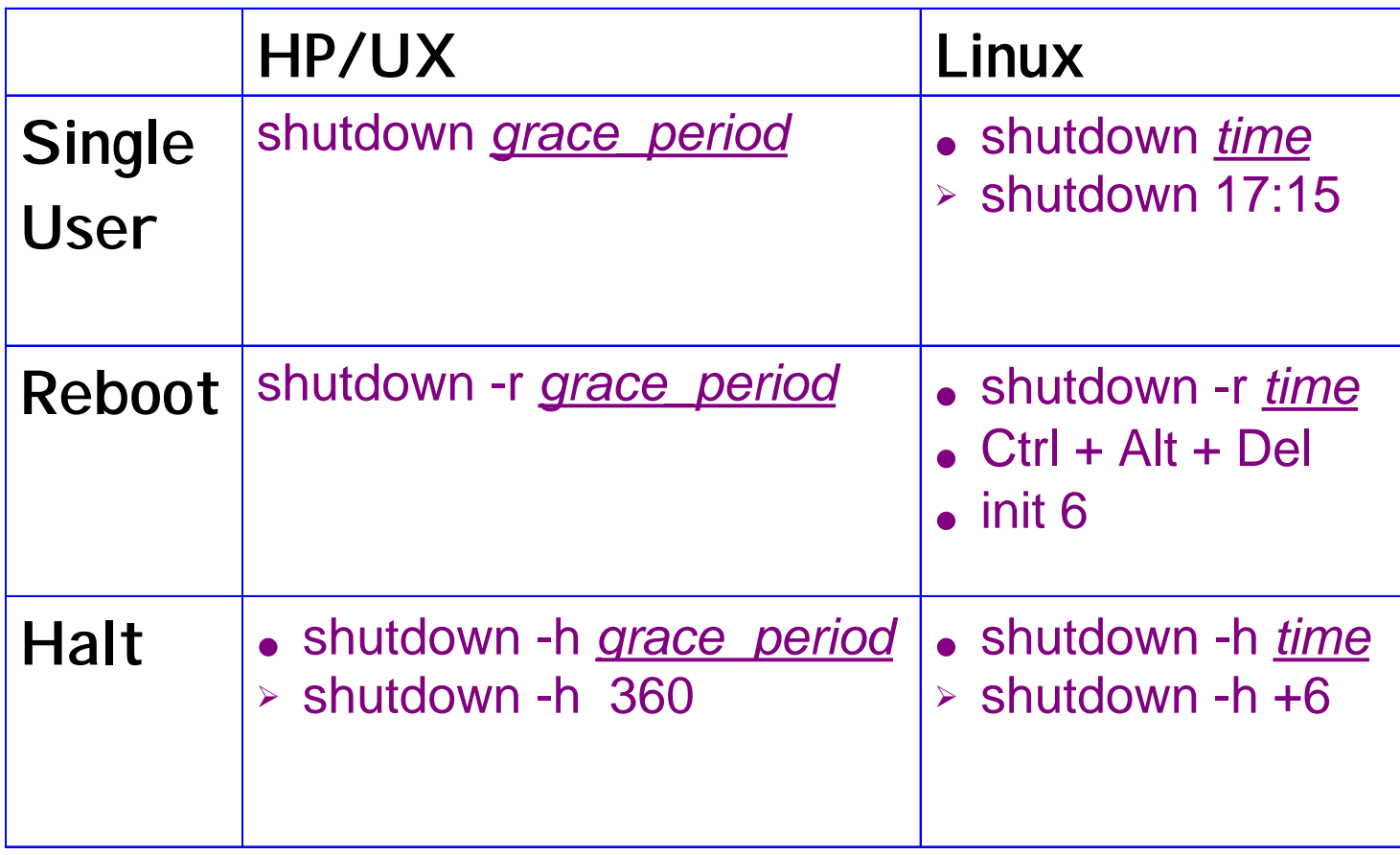

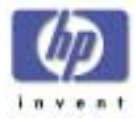

#### Shutdown Program

- Bring the system down gracefully.
- Syntax: **shutdown [-tkrhfFc]**
	- **# shutdown now**

**Linux**

- **# shutdown -r now**
- **# shutdown -h now**

**/etc/shutdown.allow /etc/shutdown.deny**

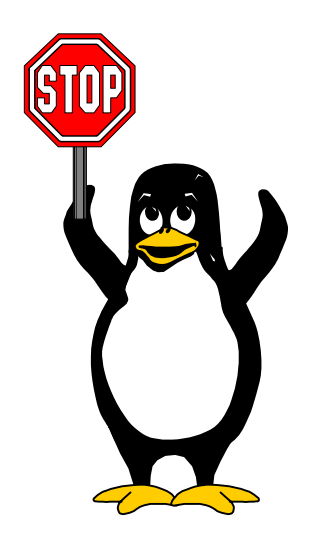

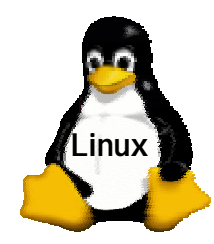

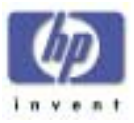

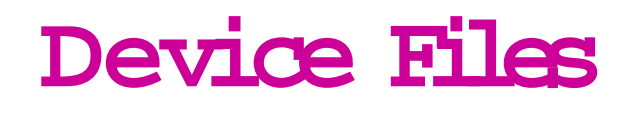

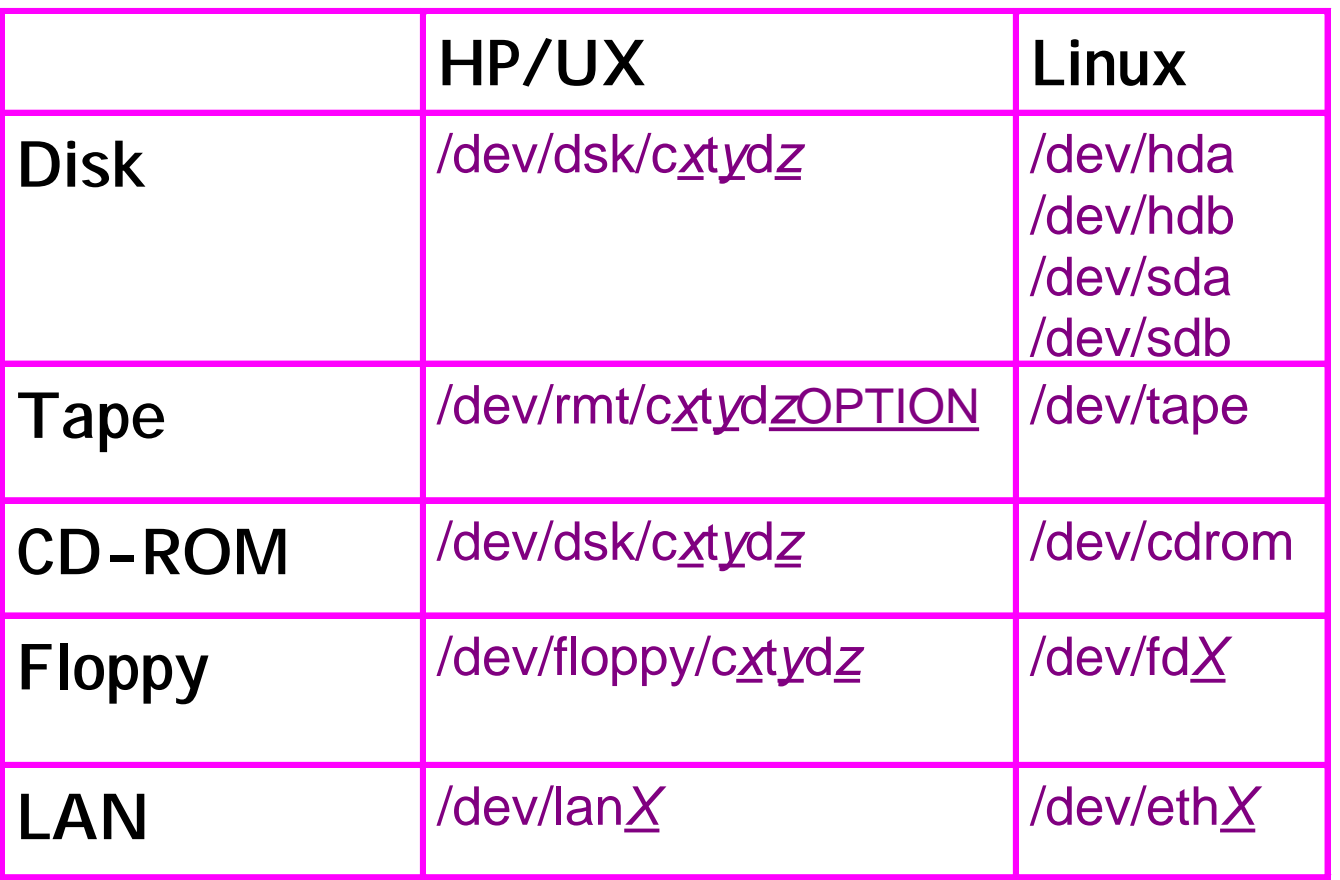

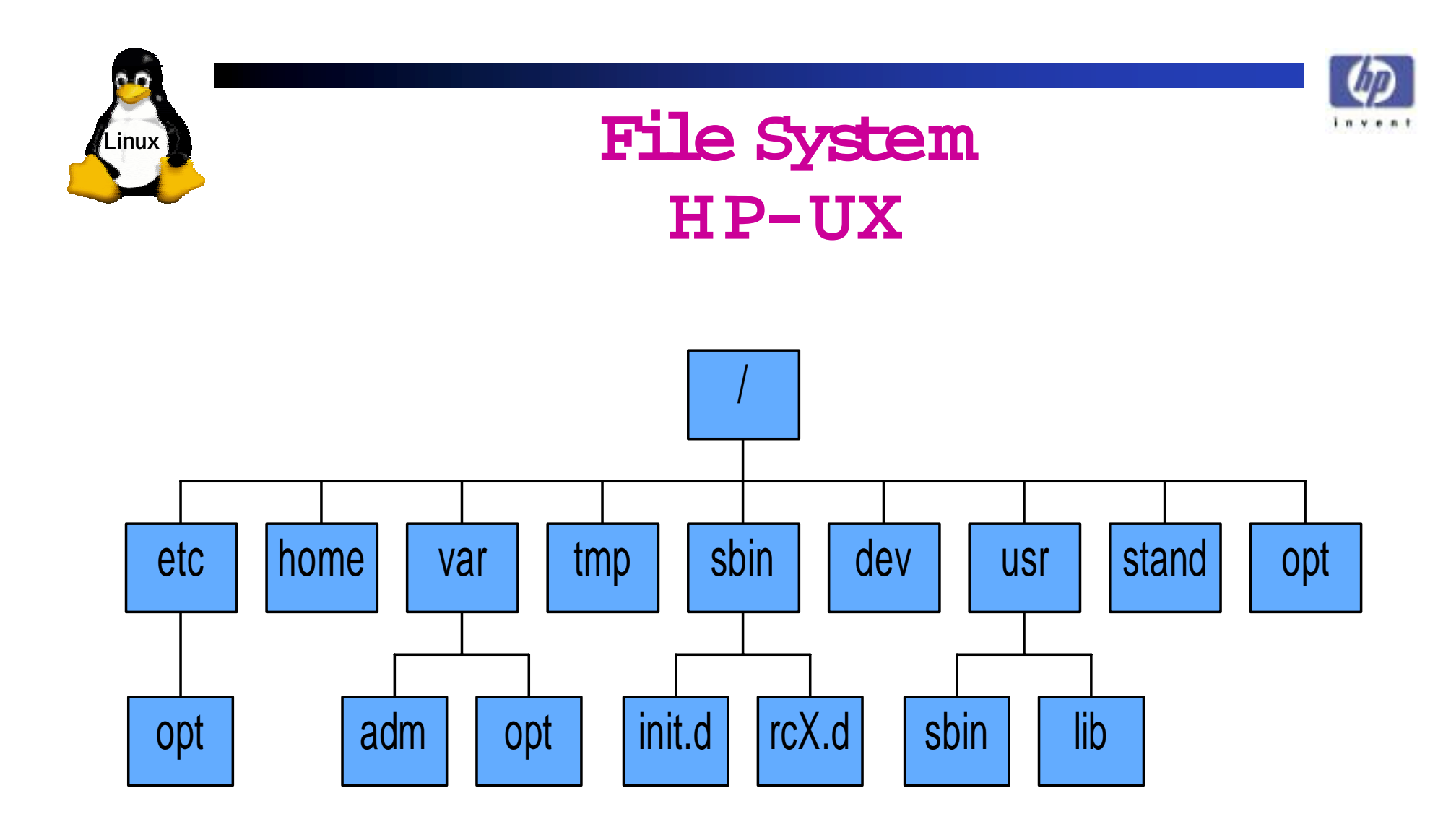

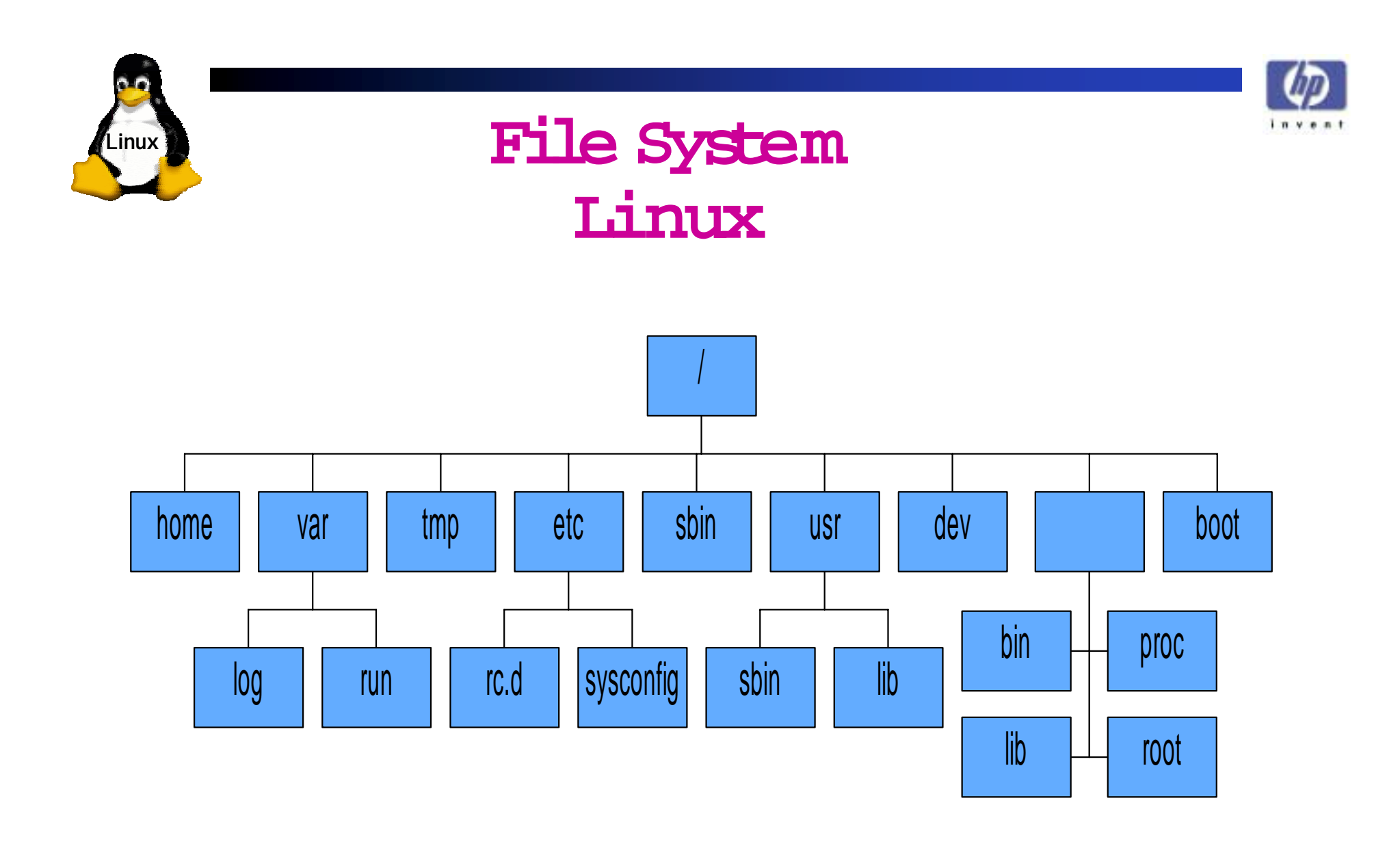

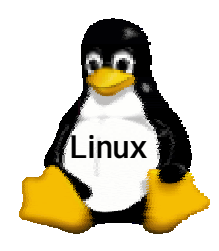

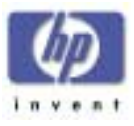

### **Linux File System Hierarchy v2**

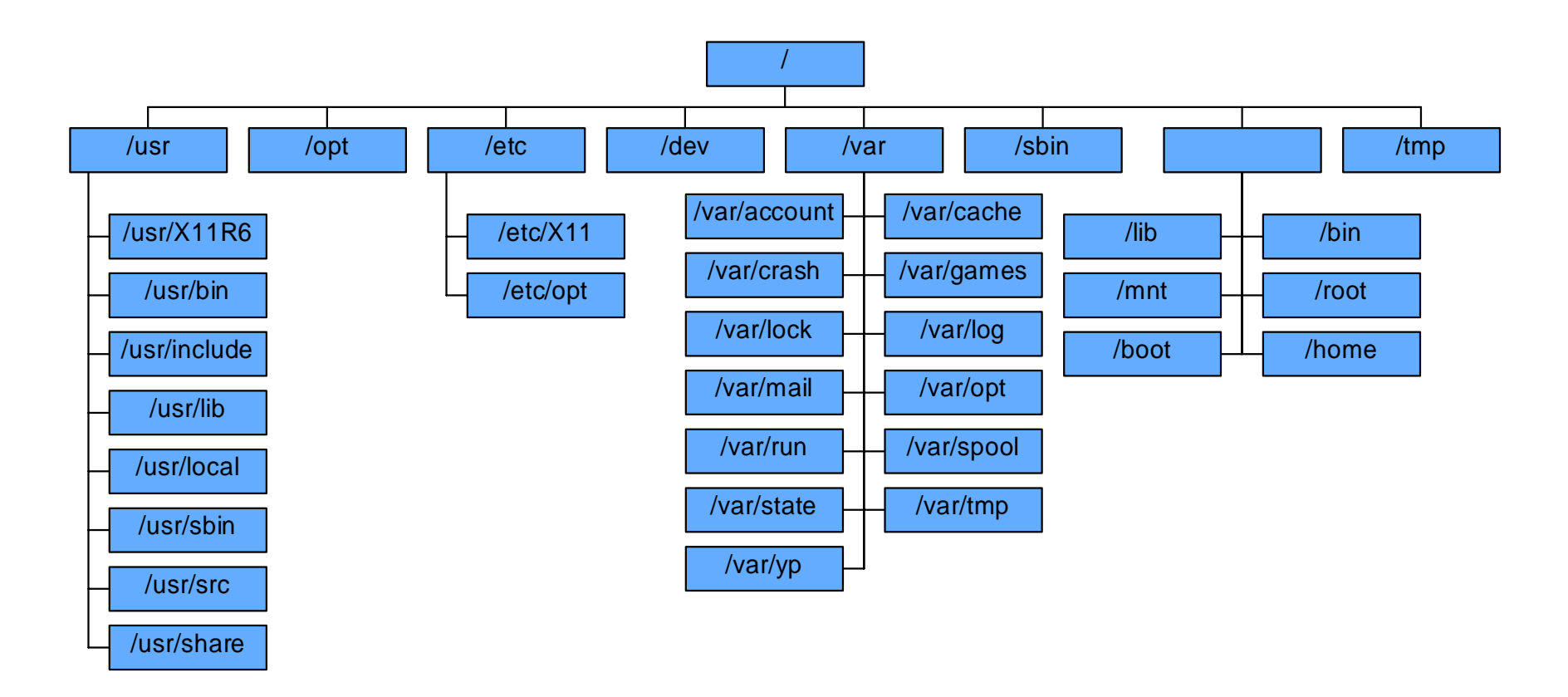

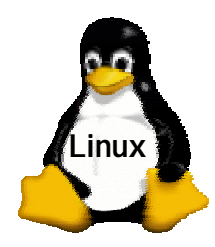

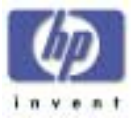

### **File System Types**

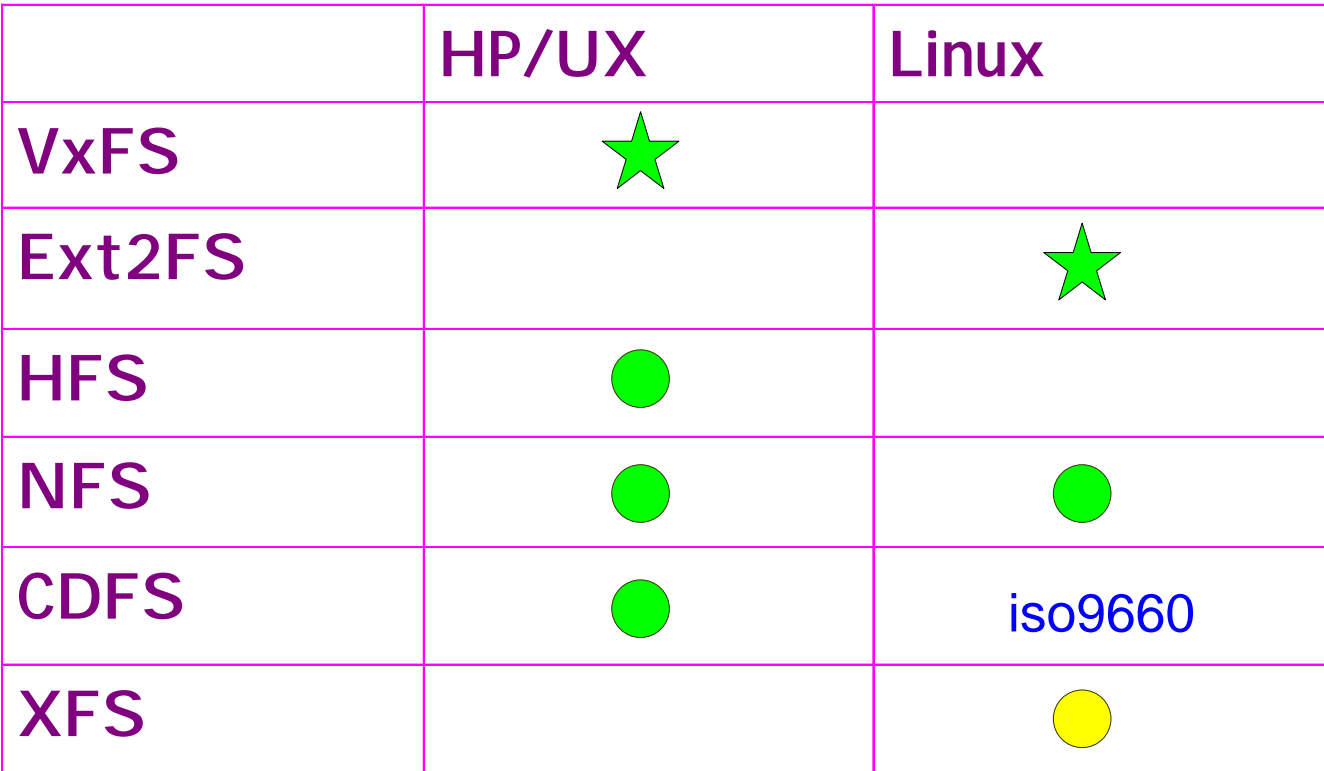

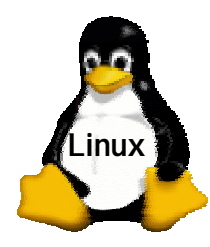

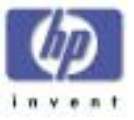

# **The Linux /proc filesystem**

The /proc filesystem can be used to access information about the kernel, processes and devices. The /proc filesystem is used by the user and applications such as ps and mount. Here is an example of the /proc file system hierarchy:

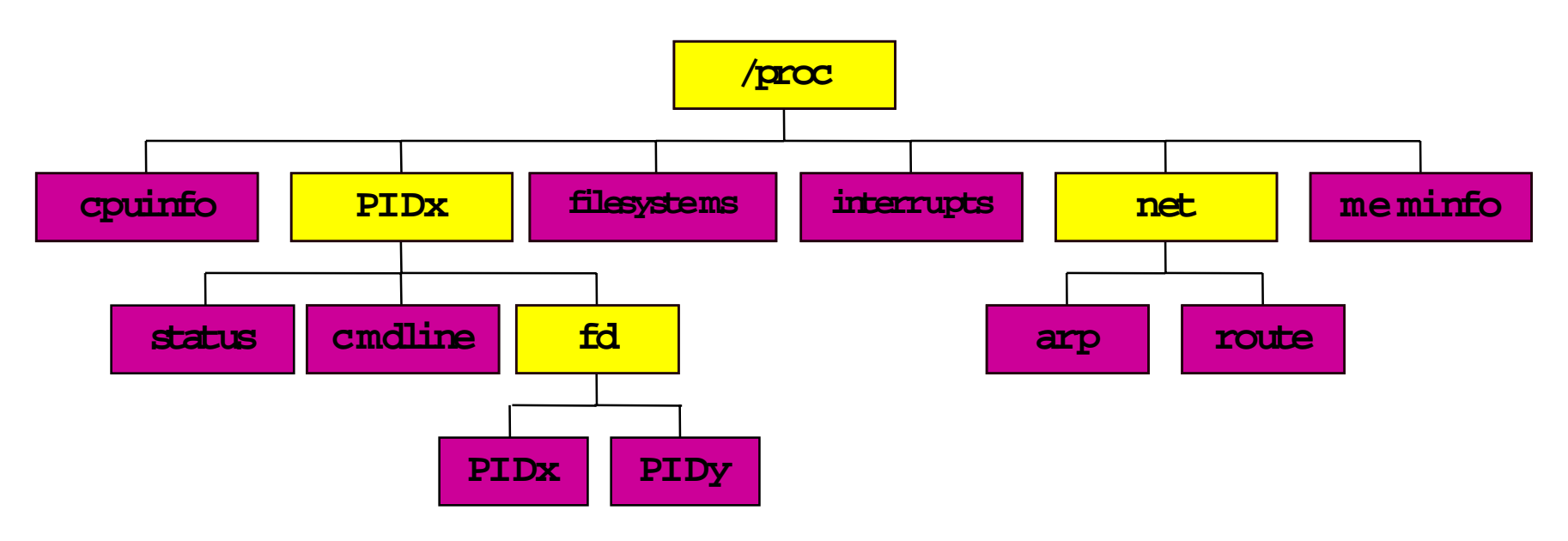

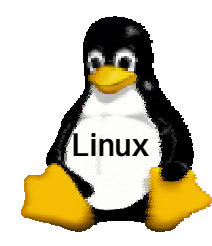

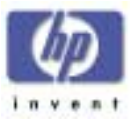

### **M an Pages**

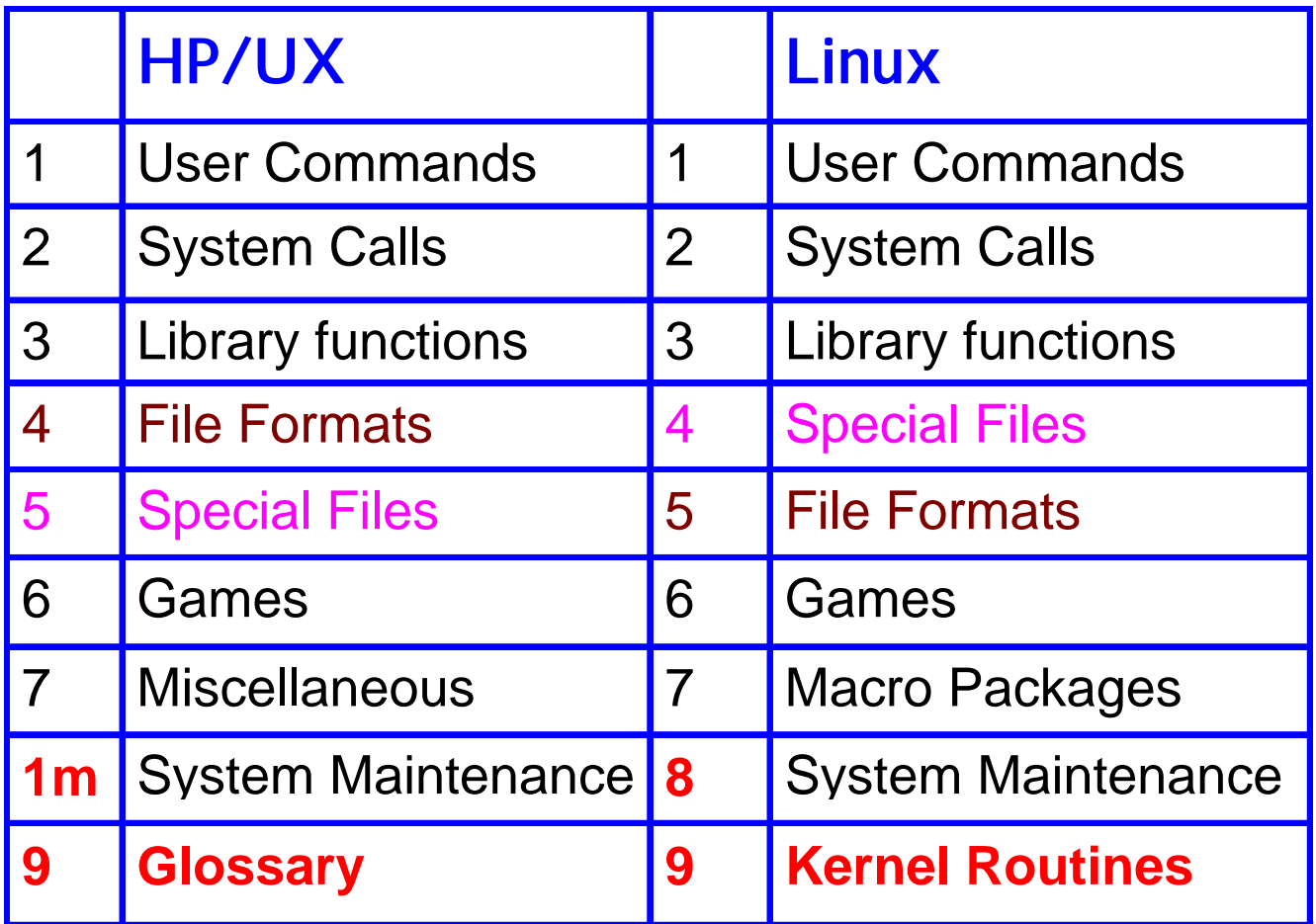

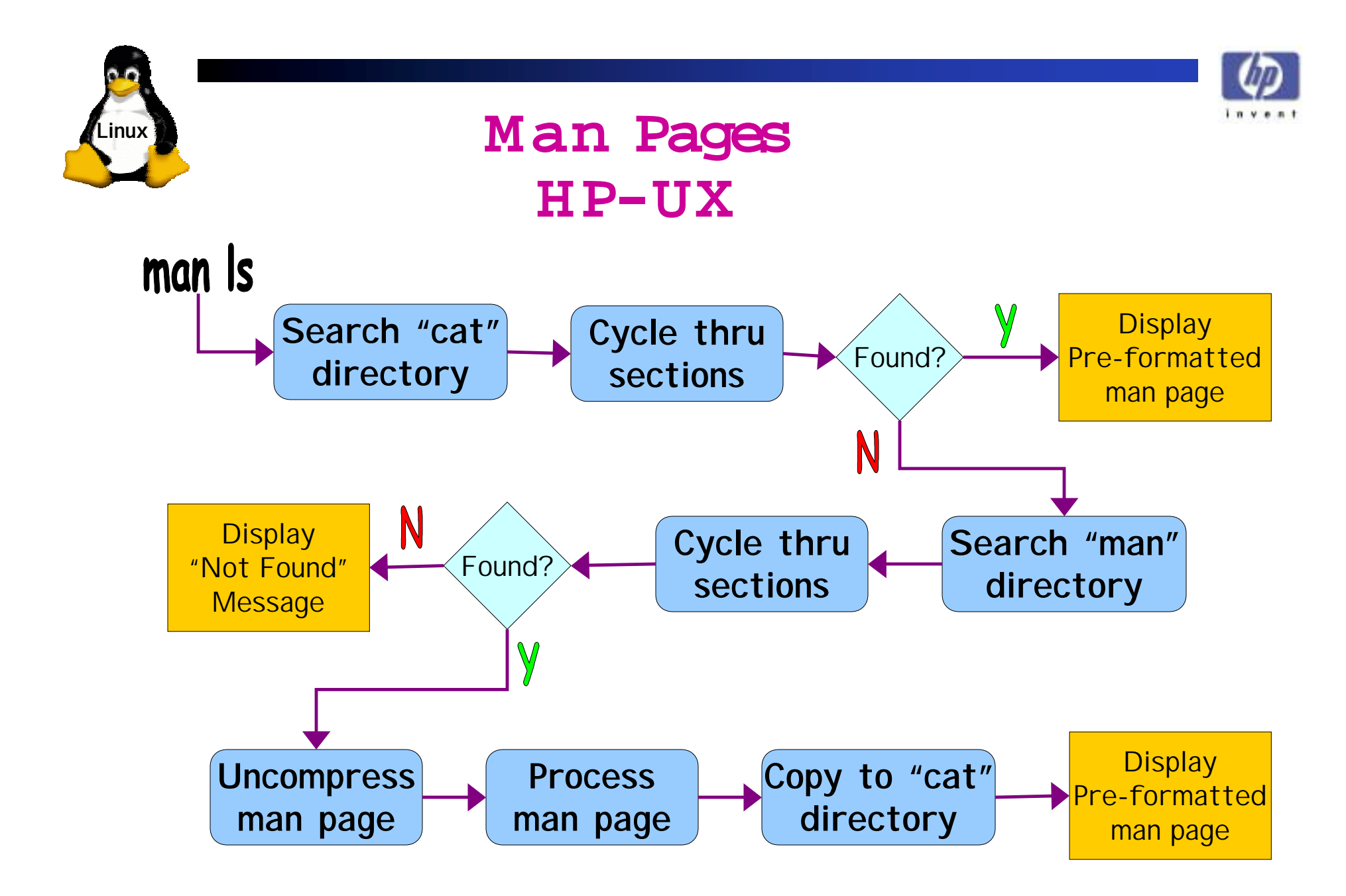

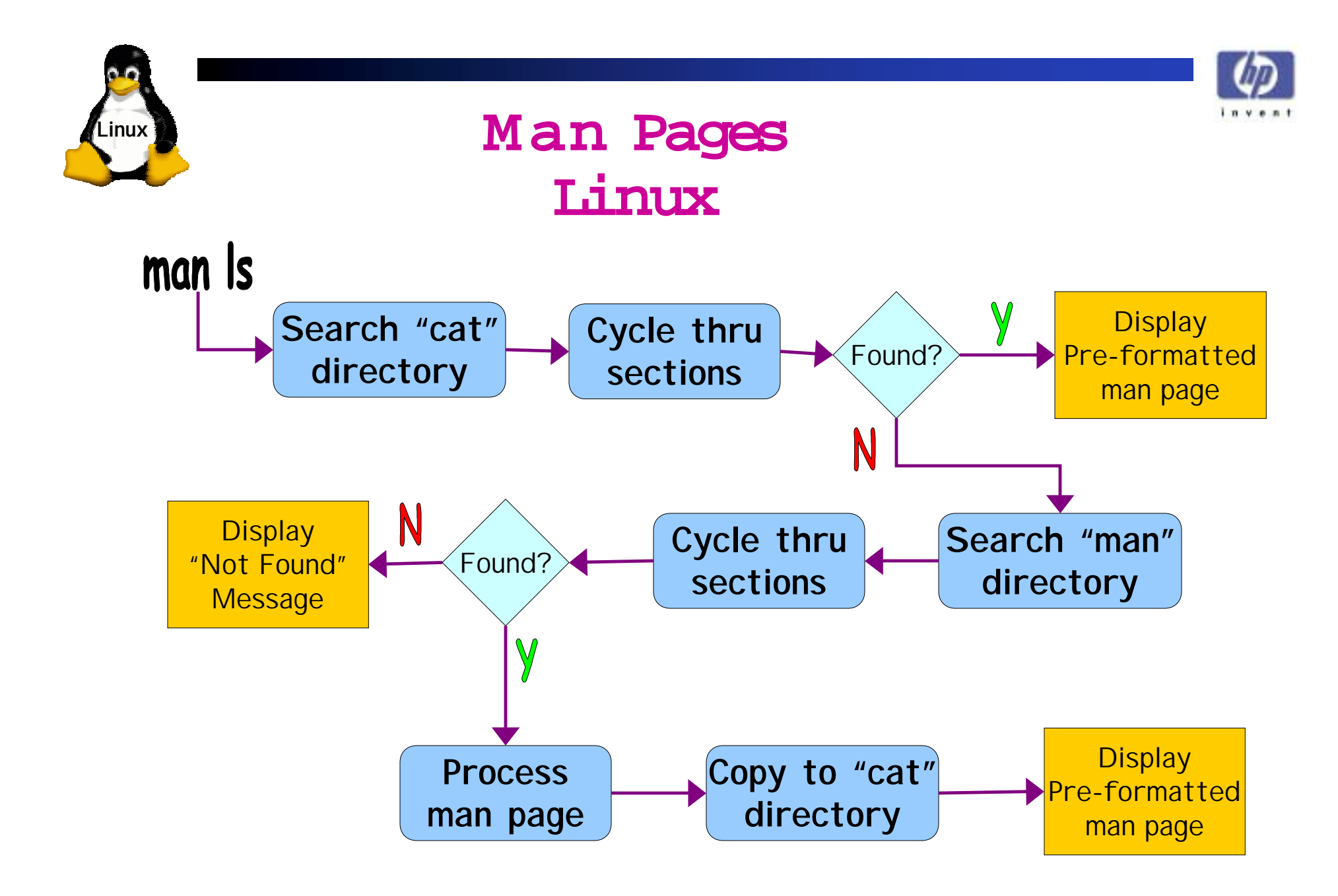

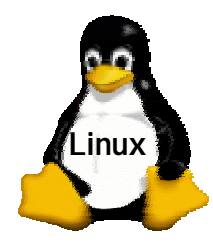

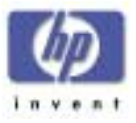

#### **M an Pages Linux**

- The **/etc/man.config** file contains information for the Linux man command on search path, default man sections and what programs to use to process the raw man pages
- Every Linux manual section has a man page called intro that provides an introduction to the section. E.g. man 4 intro
- $\bullet$  The -a option forces the man command to display all the manual pages of a particular name from each section. For example, **man -a passwd**, displays the passwd man page from section 1 and section 5 in sequence.
- The Linux manual page system contains additional sections such as n (built-in commands), and l (SQL commands)

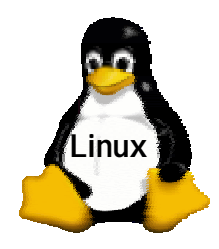

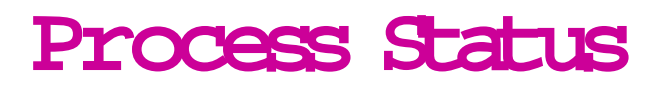

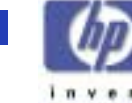

The Linux ps command accepts three types of options:

- BSDAbsolutely no dash preceeding option(s)
- Unix98 Dash must preceed option(s)
	- GNULong options preceeded by two dashes

**Examples** 

ps aux

ps -ef

ps --user calvin

The Linux command **pstree** represents the list of running processes as a tree, showing the hierarchical relationship between processes.

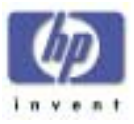

#### About the X Window System

•**Configuring X- Windows**

**Linux**

•The client may be running locally or on a remote system.

Itis based on a client-servermodel.

- •The server "listens" to local and remote network sockets.
- X11R6 was developed in 1994.
- XFree86 was developed fori386 systems.
- The X Window System may be configured at the time of installation.

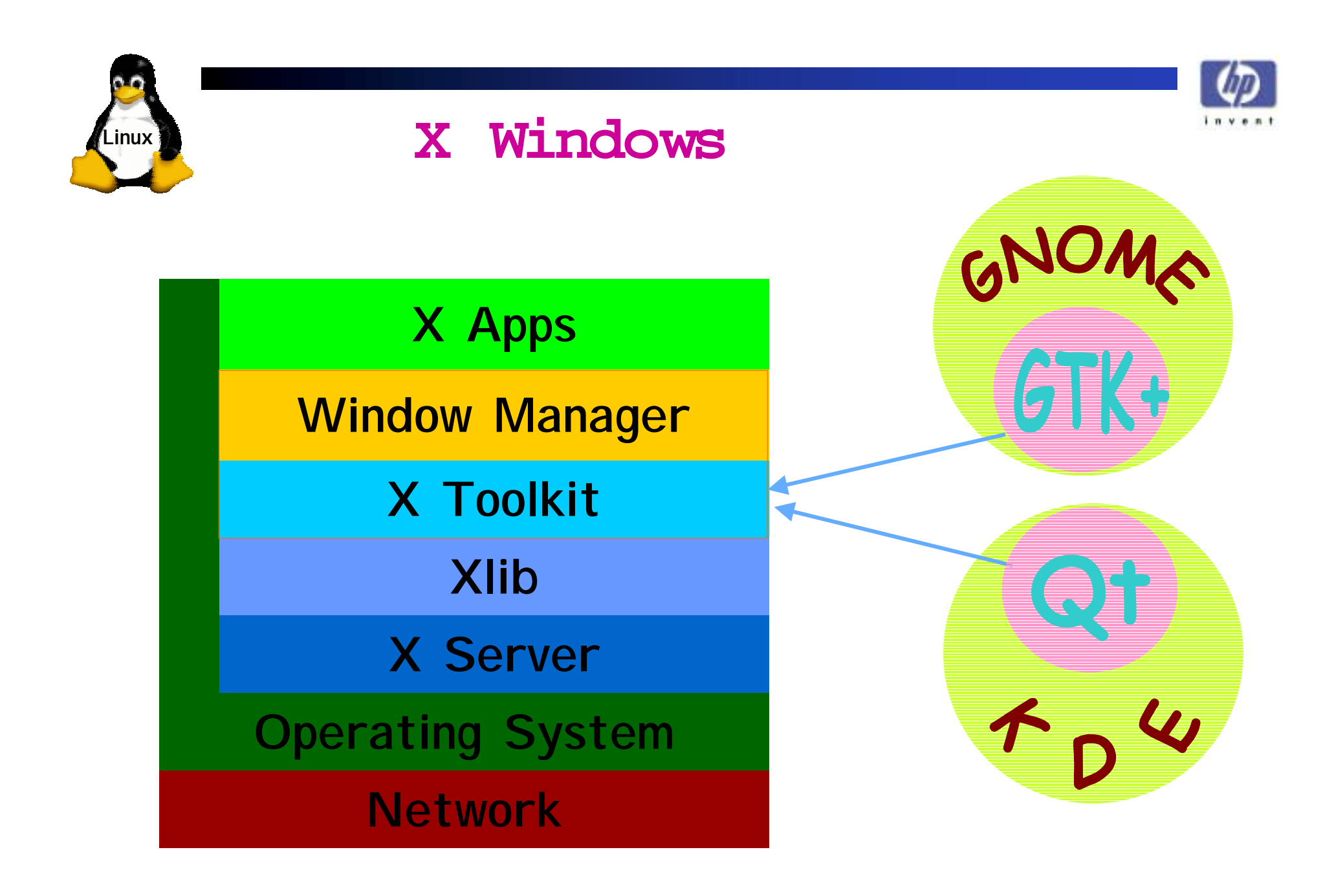

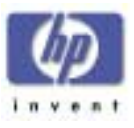

### Window Managers and Desktop Environments

- Linux X-Window managers
	- **xdm**

•

**Linux**

**Configuring X- Windows**

- **fvwm**
- **fvwm2**
- **fvwn95**
	- The Free Virtual Window Manager series use the**.fvwmrc** configuration file
- $\bullet$  Linux desktop environments
	- KDE
	- GNOME

A window manager is a client program that runs under the X Window system.

The desktop environments define the actual GUI seen by the user.

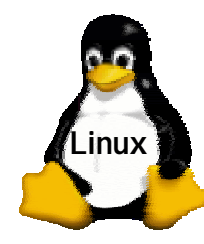

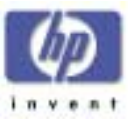

#### **K DE Desktop**

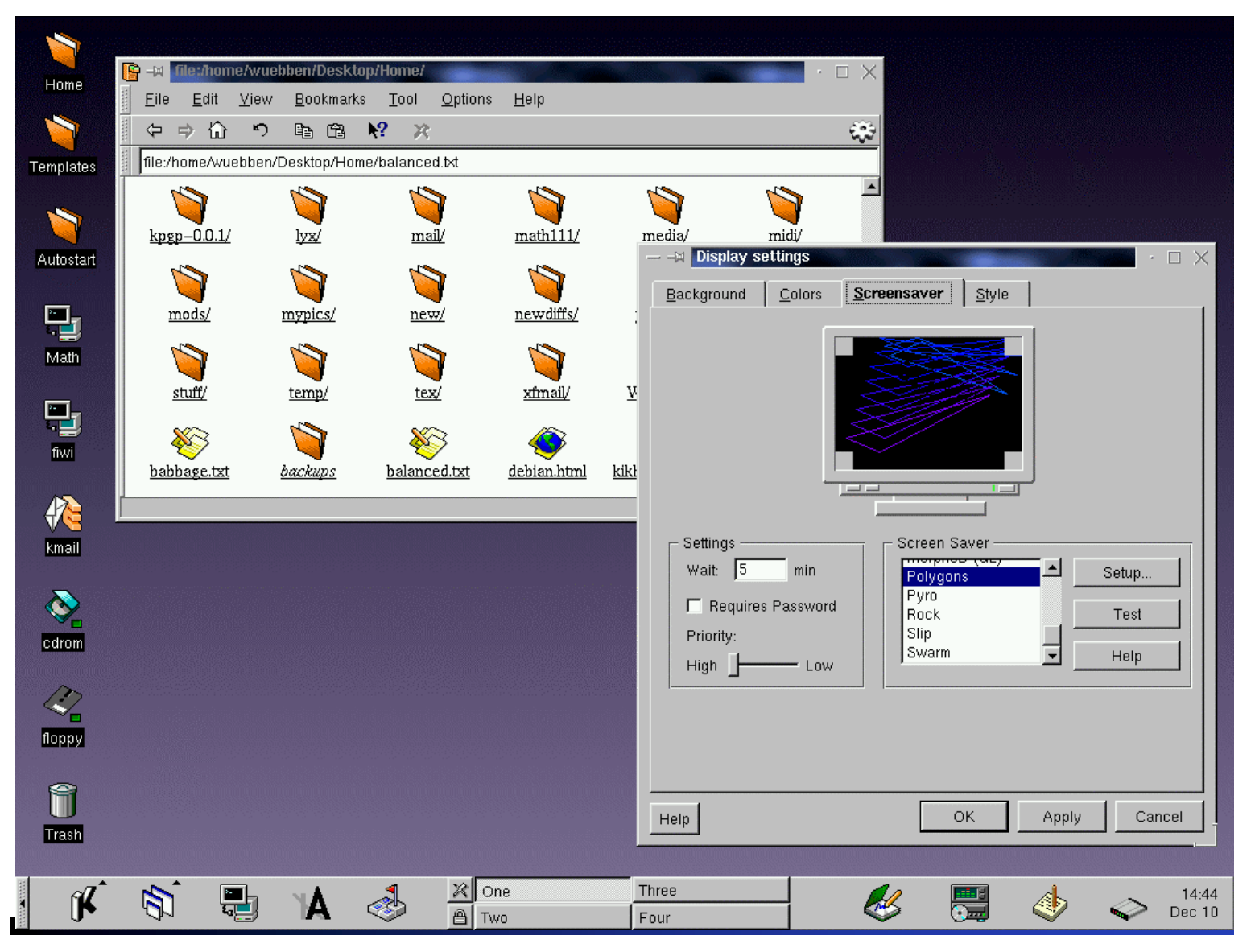

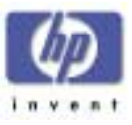

#### **The GN O M E Desktop**

**Linux**

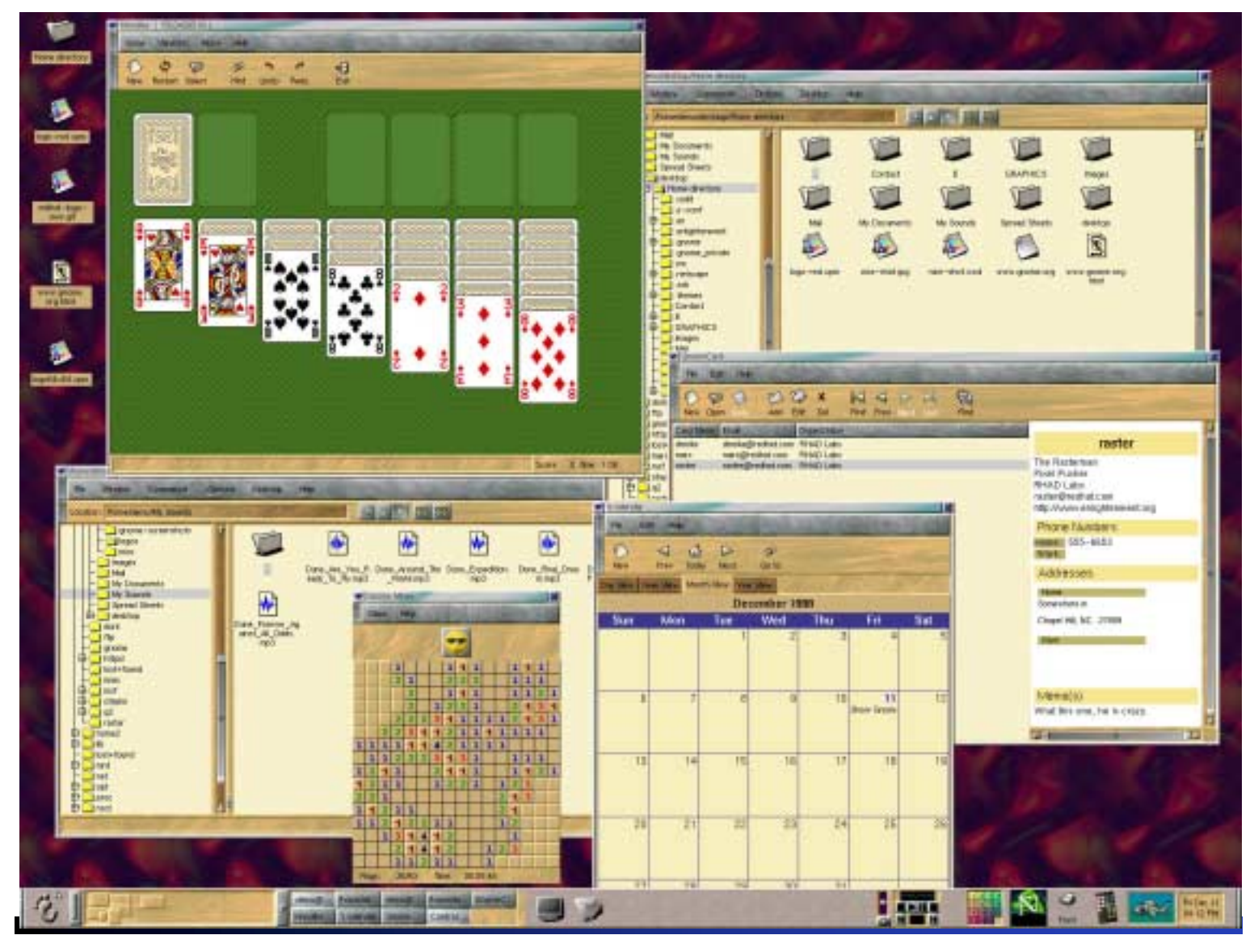

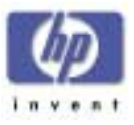

### Configuration Programs

**Linux**

**Configuring X- Windows**

- • **/etc/X11/XF86Config** isthe necessary configuration file.
	- $\:$   $\pm$  can be edited by hand, but there are tools to generate it interactively.
- $\bullet$ **xf86config** generatesthe file.
- •**xf86config** is initiated at the time of installation.
- • Alternately, you may use **Xconfigurator**.
- •Provide accurate information!

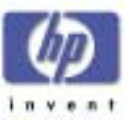

### Starting Up theX Window System

•**Configuring X- Windows**

**Linux**

- Running the X Window system automatically
	- Editthe **/etc/inittab** file.
	- Setthe **id**torun inrun level**5**.
- • Running the X Window System manually
	- **# startx**
	- **startx** invokes **xinit**
- $\bullet$  The X Window System Display Manager
	- **# xdm**

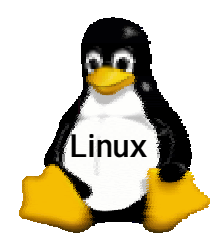

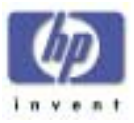

#### **Package Management**

- Simple package install:
	- **Hart Committee** rpm -iv foobar-1.0-1.i386.rpm
- Install packages via FTP
	- rpm -i ftp://abc.xyz.com/pub/linux/foobar-1.0-1.i386.rpm
- A few other options:
	- **Land Communication** rpm -U <-- Upgrade
	- rpm -e <-- Erase/Uninstall
	- **Hart Committee** rpm -q <-- Query
- GnoRPM is a GNOME-compliant, graphical tool that runs under X

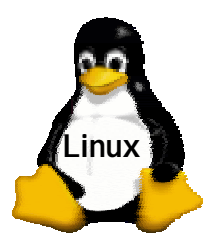

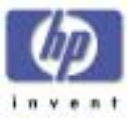

### **Package Management**

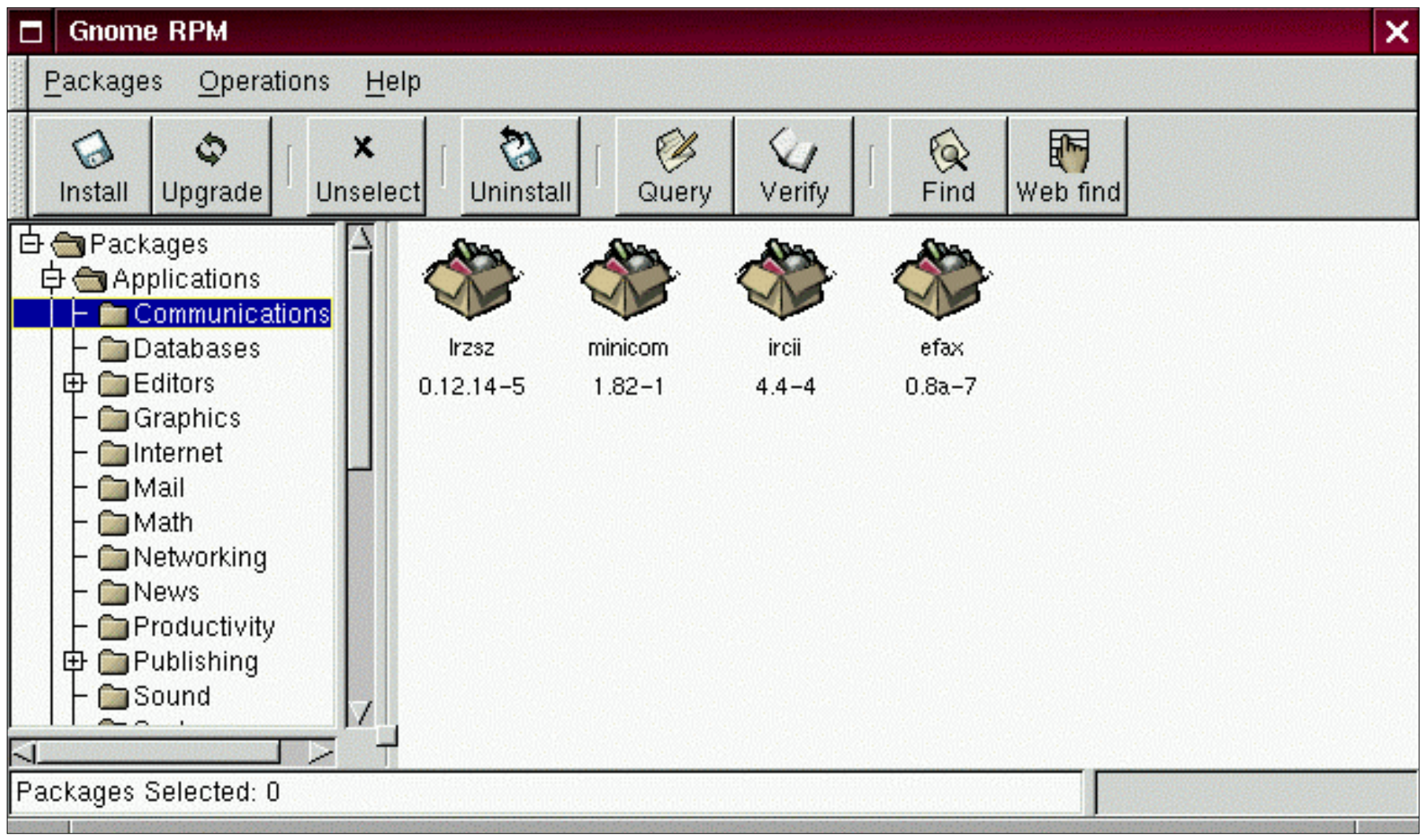

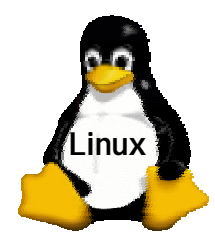

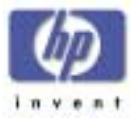

#### **Not On Linux**

• **Here are a list of familiar HP/UX commands that are not available on Linux:**

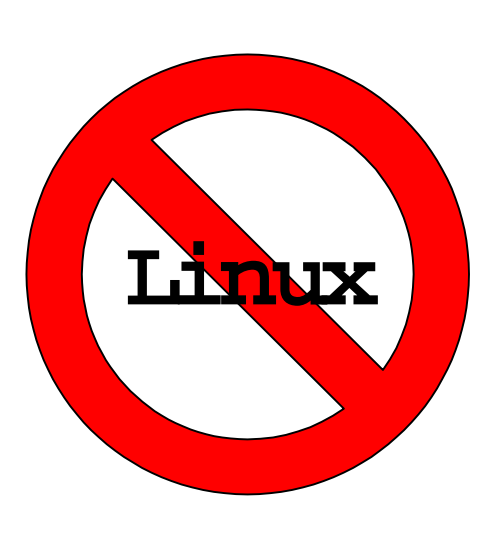

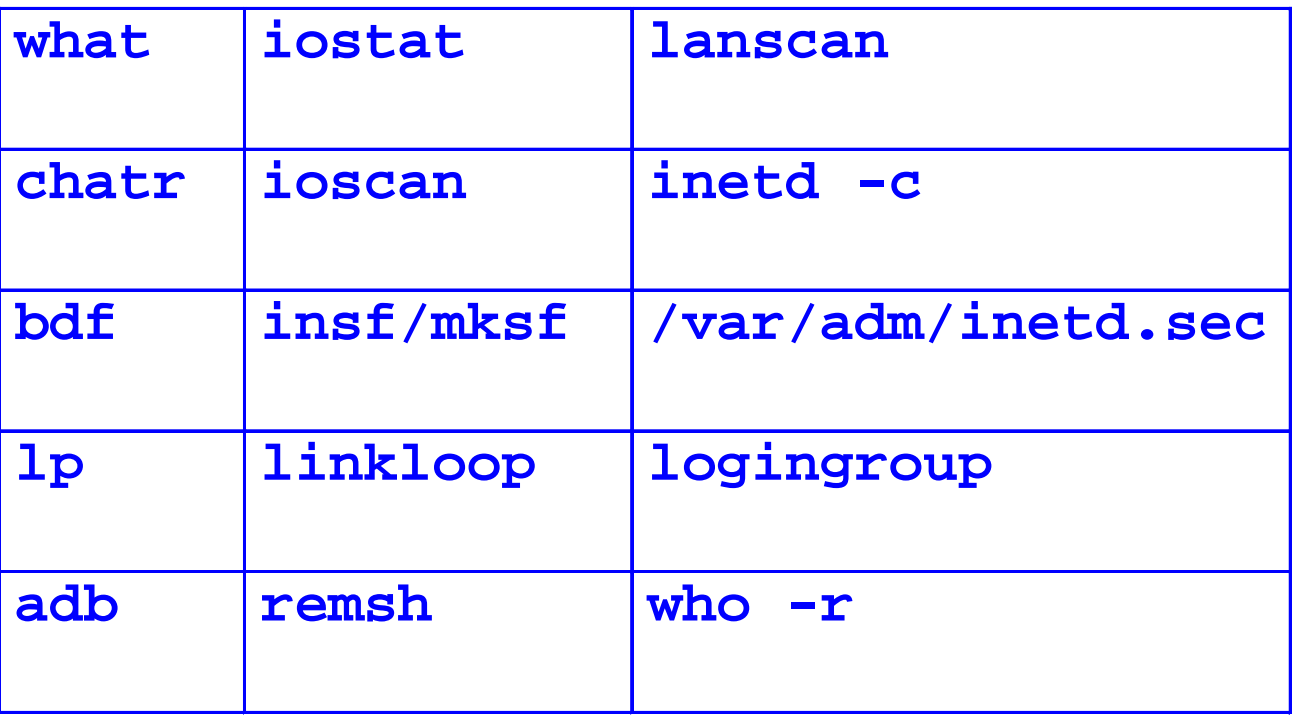

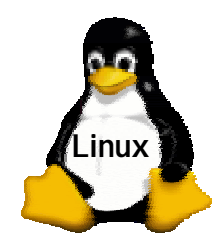

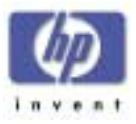

#### **Not On HP-UX**

• **Here are a list of Linux commands that are not available on HP-UX:**

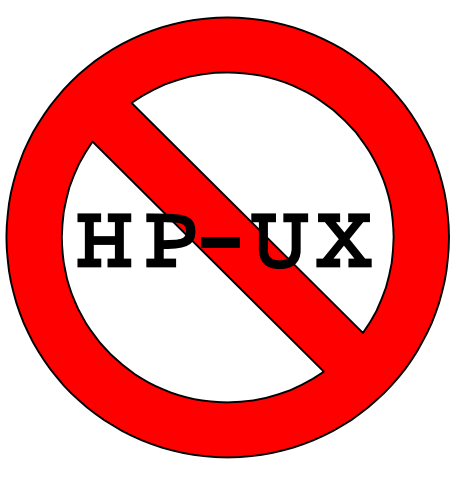

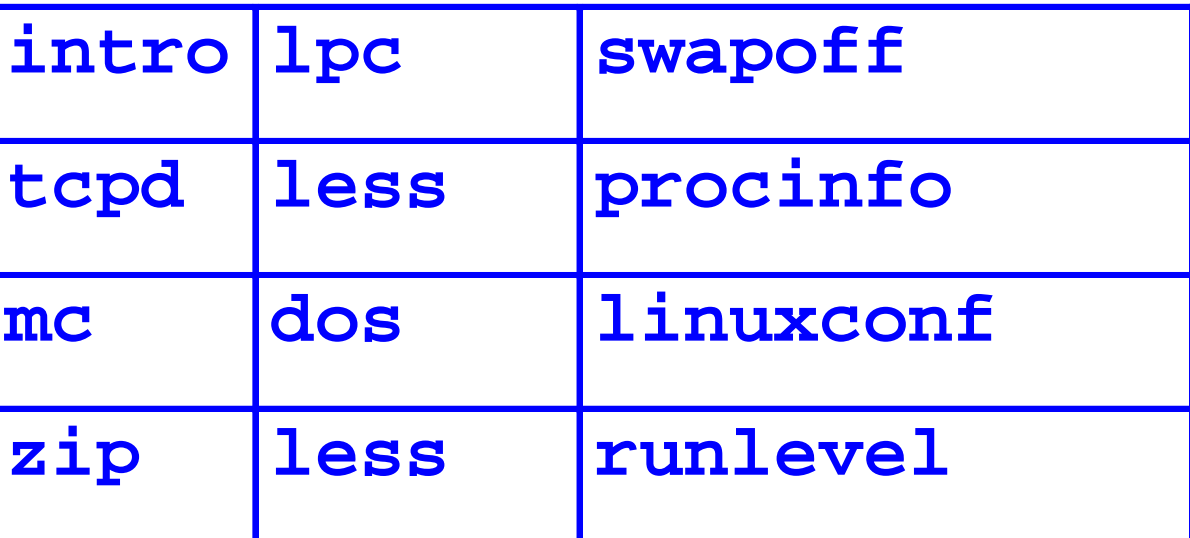

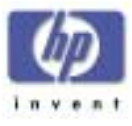

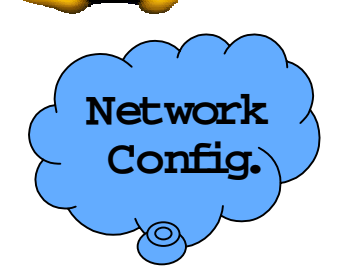

**Linux**

### Network Tools

• **netcfg** toolconfigures and modifies network interface cards.

hosts, interfaces, routing

- **nslookup** used to query domain name-number resolution services
- **ping**the old standby
- **traceroute** report on name resolution server path(s)
- **route** to add delete routes to the system's routing table
- **netstat** examine system routing tables and network socket connections

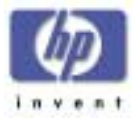

#### Network Security Files

• TCP wrapper control files:  $\,$ 

**Linux**

**Network Config.**

- **/etc/hosts.allow**
- **/etc/hosts.deny**
- Service-specific controls:
	- **/etc/ftpusers**
- IP-Chains, IP-Filters

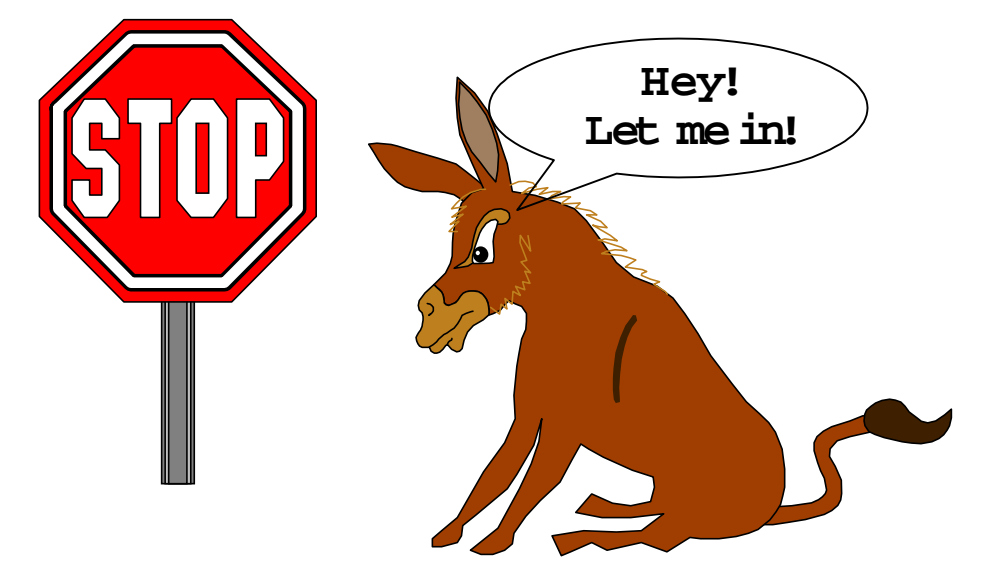

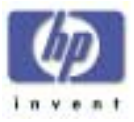

### Networking Configuration Files

•**/etc/HOSTNAME**

**Linux**

**Network Config.**

- **/etc/sysconfig/network**
- **/etc/sysconfig/network-scripts/ifcfg-\***
- **/etc/sysconfig/static-routes**
- **/etc/hosts**
- **/etc/networks**
- **/etc/resolv.conf**
- **/etc/nsswitch.conf**
- **/etc/services**
- •**/etc/inetd.conf or /etc/xinetd.conf**

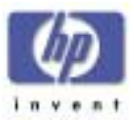

### Using **linuxconf**

**Linux**

**Logins &Spooling**

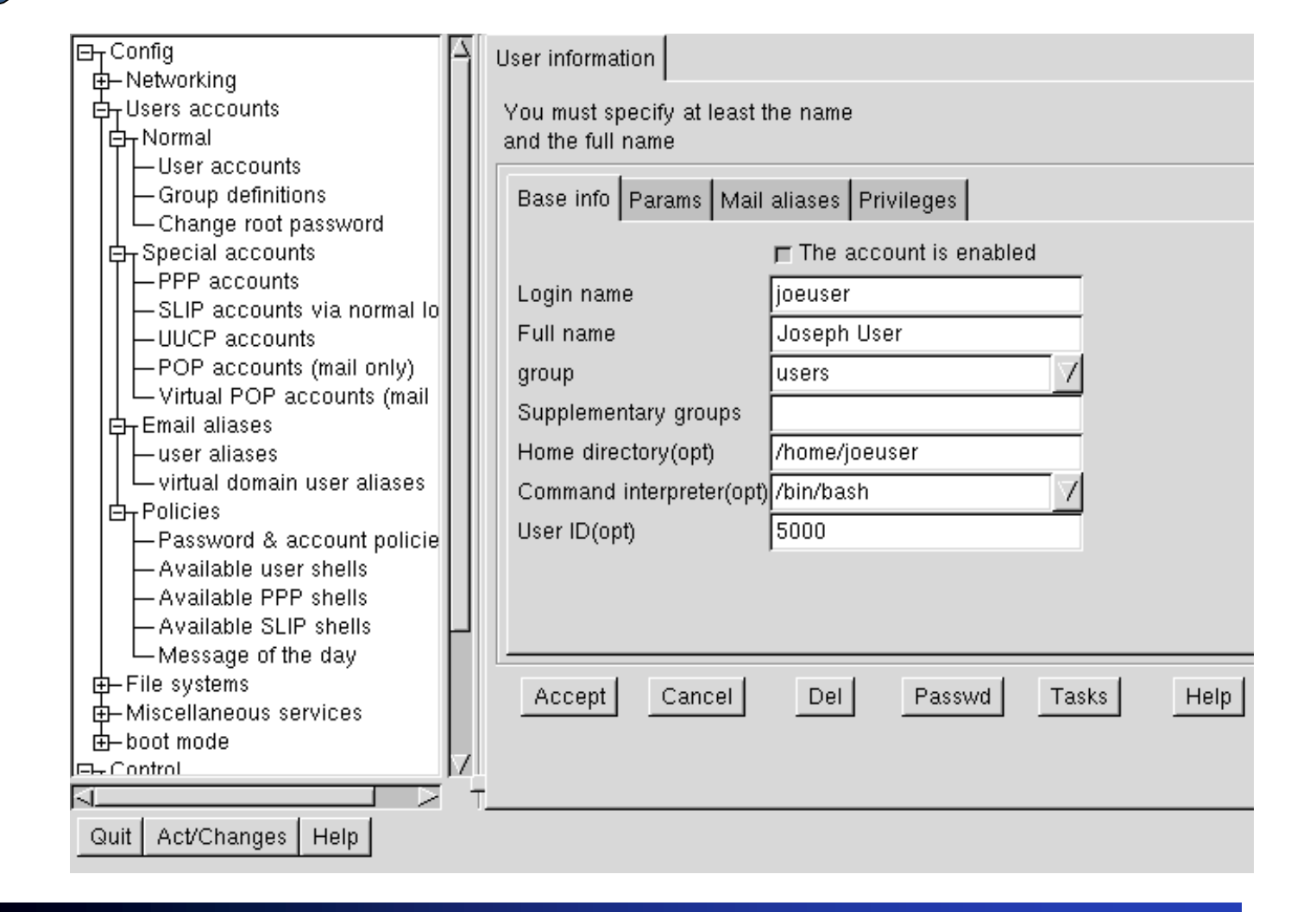

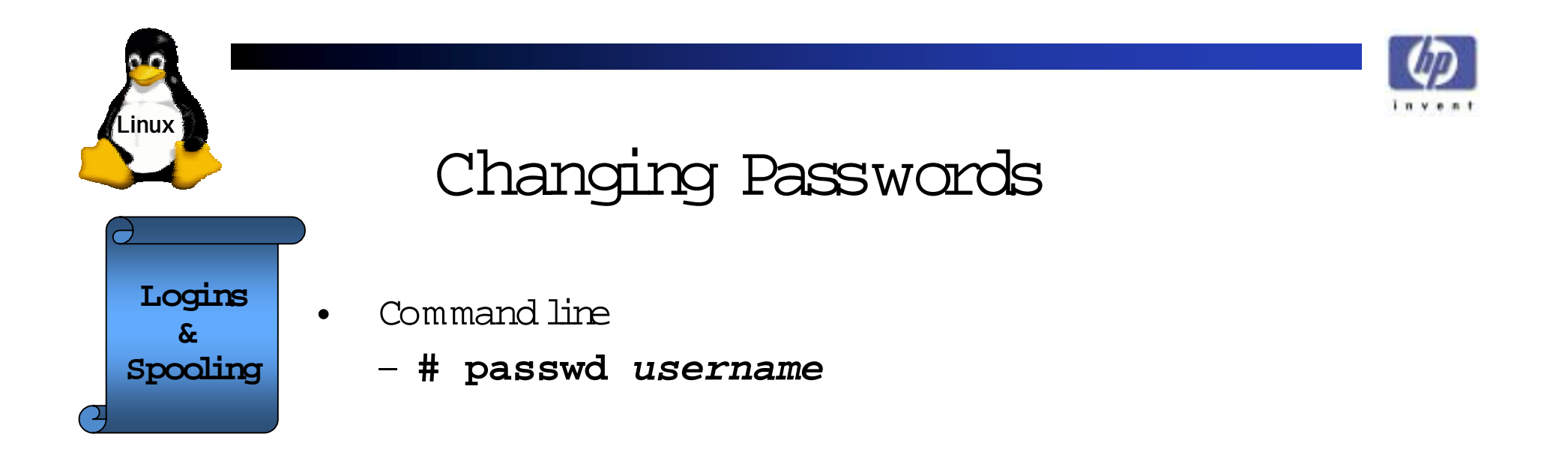

- $\bullet$  Using **linuxconf**
	- **# linuxconf**
	- **Config => User accounts => Normal => User accounts**

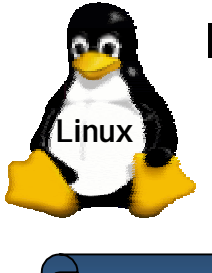

#### Pluggable Authentication Modules

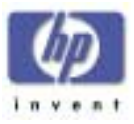

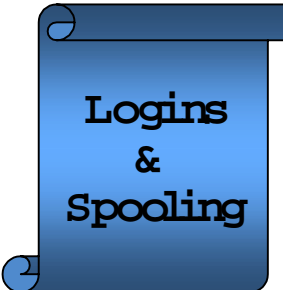

- •PAM allows you to configure authentication policy without recompiling the authentication programs.
- $\bullet$ Four types of modules
	- **auth**
	- **account**
	- **passwd**
	- **session**
- $\bullet$  **/etc/pam.d** containsthePA M application's configuration files.

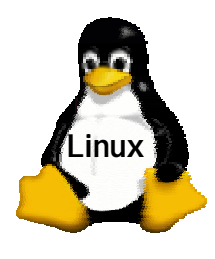

**Logins**

**& Spooling**

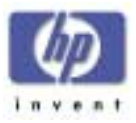

### PrinterConfiguration

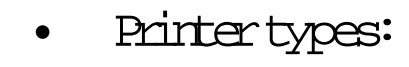

Local printer

- –Remote **lpd**
- –LAN Manager
- •Use **printtool** to modify the **/etc/printcap** file
- •Print commands:

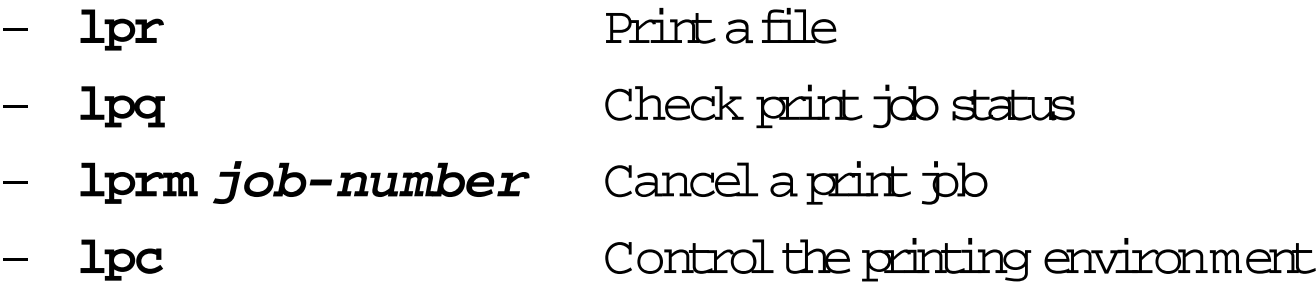

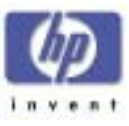

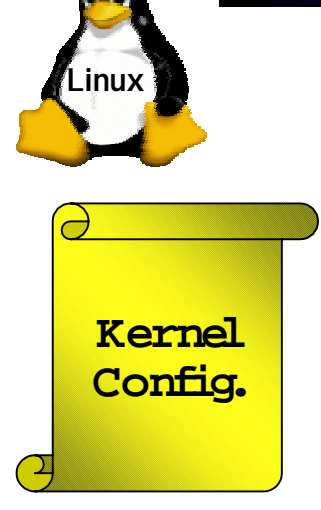

### Getting and Unpacking the Source

•Via FTP from:**ftp://ftp.kernel.org/pub/** or any mirror site Via HTTP from:**ftp://www.kernel.org/pub/** or any mirror site For general information on Linux: **http://www.linux.org**

•Move **/usr/src/linux** to

**/usr/src/linux.X.Y.Z**

Unpack new source using:

**tar zxpvf linux-X.Y.Z.tar.gz**

Read the **README** file.

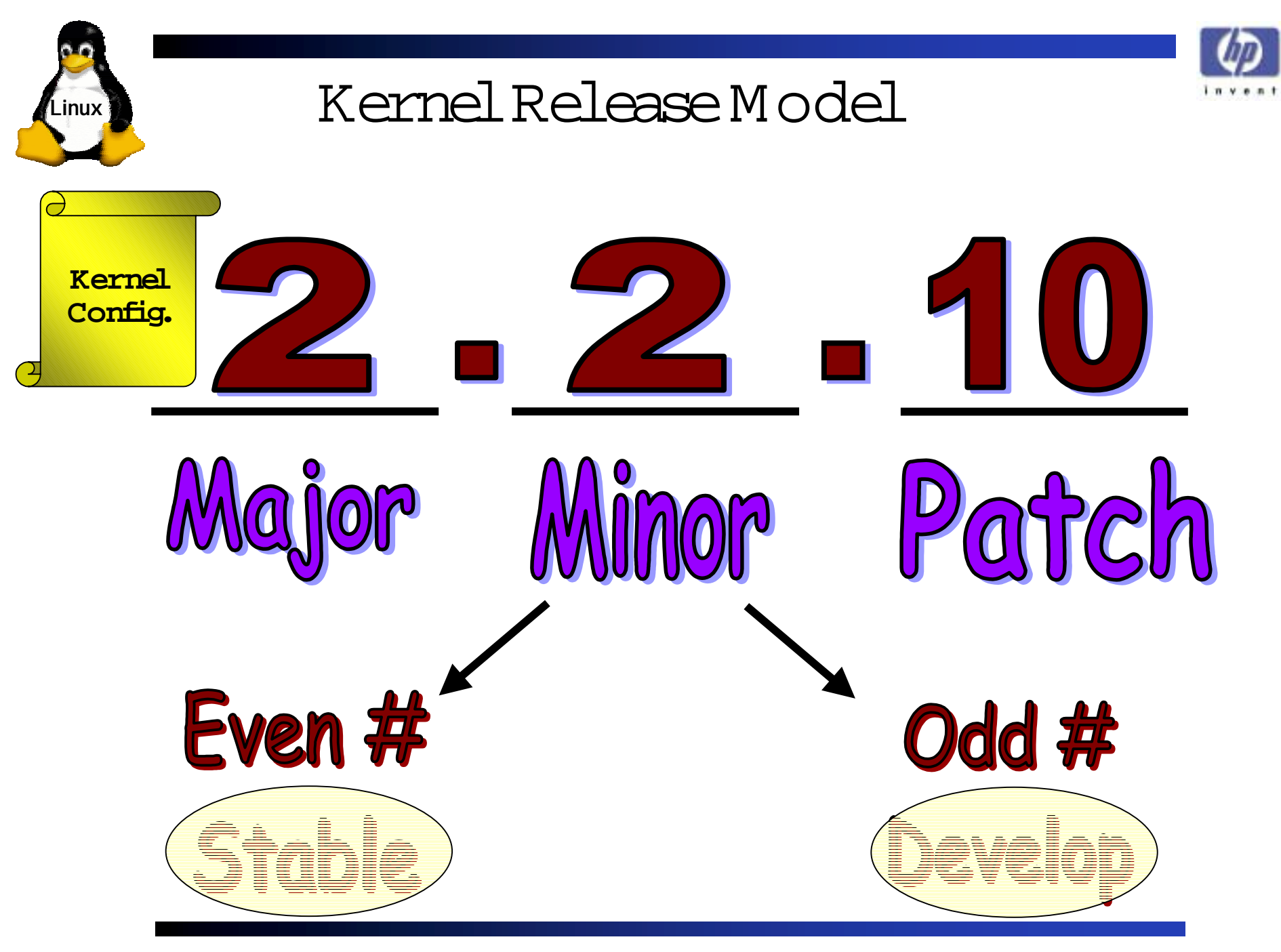

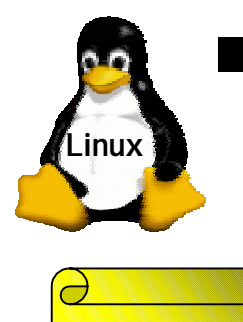

**KernelConfig.**

### Configuring the Kernel

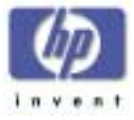

•Change directoryto **/usr/src/linux**

**make config** (using the **bash** shell), or **make menuconfig** (an **ncurses**based textinterface), or **make xconfig** (using theX Window system)

•Configure and add:

IDE disk/CD-RO M support Networking support SCSI support Additional filesystems (like MS-DOS) and other peripherals support as needed.

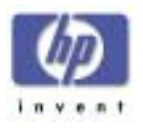

# Modularizing the Kernel

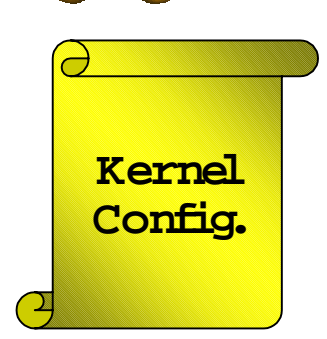

**Linux**

- Linux uses a monolithic kernel
	- It'ssimplertomanage than amicro-kernel.
	- Butit can become very large.
- A modularized kernel can besmaller
	- Only "bare necessities" areincluded inthe base kernel
	- Other functions may be added (by **insmod**) or removed (by **rm mod**) as needed.
	- The **kerneld** daemon can automate additions and removals.

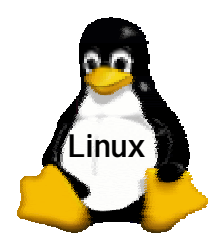

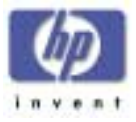

#### Distributions of Linux

- Red Hat
- SuSE (mainly in Europe)
- Caldera
- Turbo-Linux
- Mandrake
- Corel
- Debian
- Slackware
- FreeBSD
- And many more...

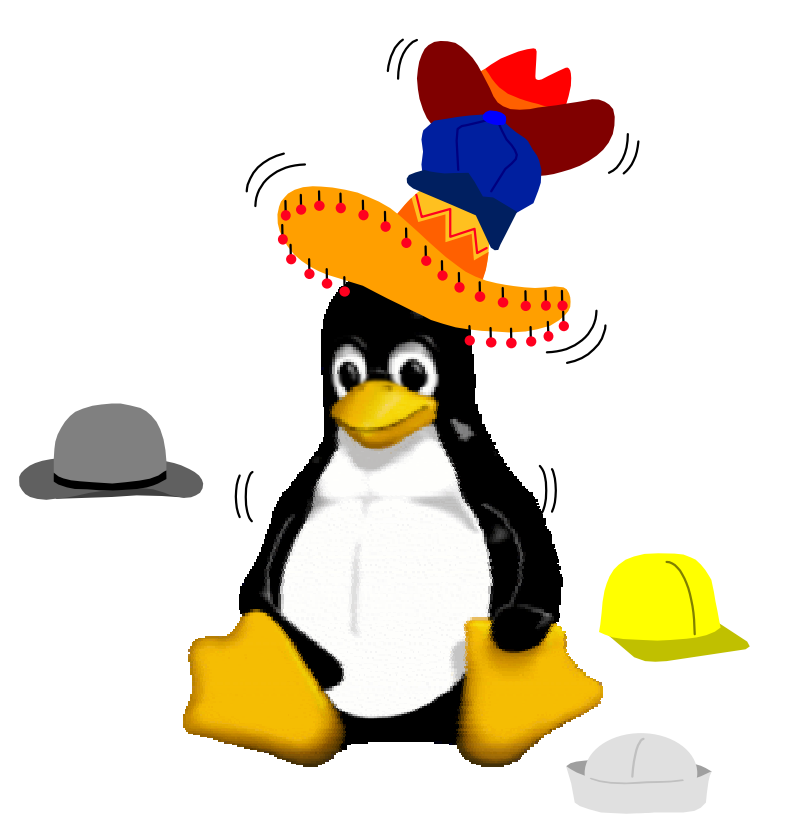

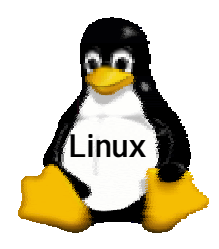

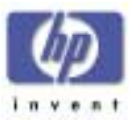

#### Hewlett Packard Systems and Linux

- • Several HP systems have already been certified by Red Hat as "Red Hat Linux 6.1 Certified Systems".
- $\bullet$ Current certified systems are listed at:
	- **http://www.redhat.com/support/hardware/**

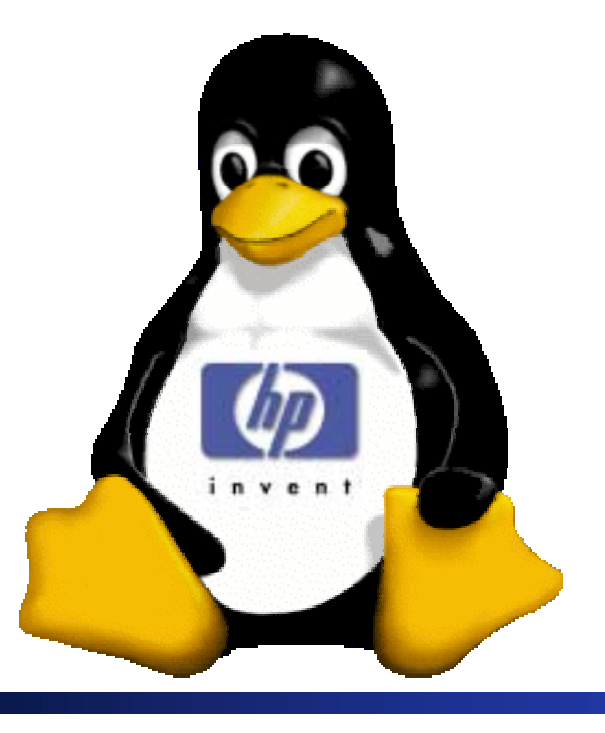

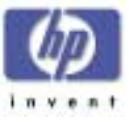

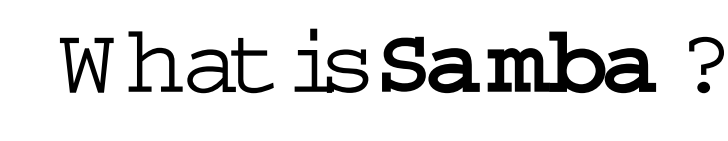

**Linux**

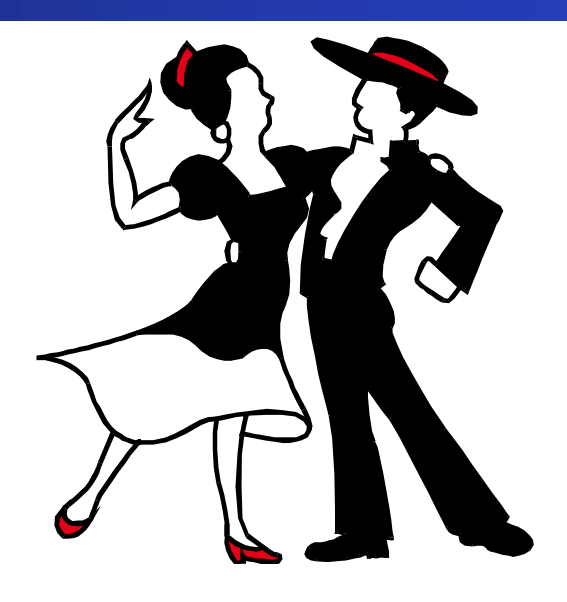

- •Share one or more filesystems
- •Share printersinstalled on boththe server and itsclients
- •Assist clients with Network Neighborhood browsing
- •Authenticate clientslogging onto aWindows domain
- •Provide or assist with WINS name server resolution

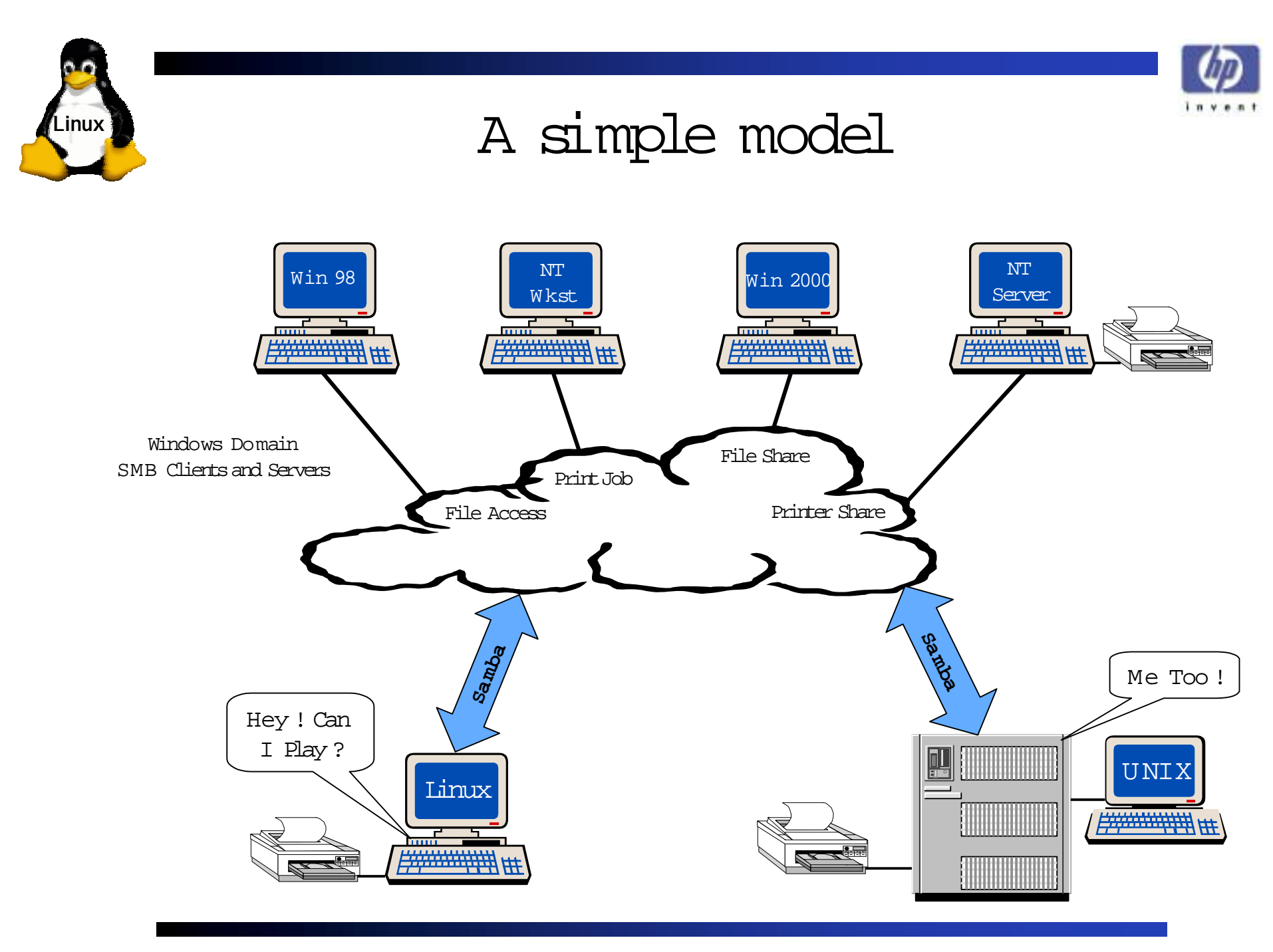

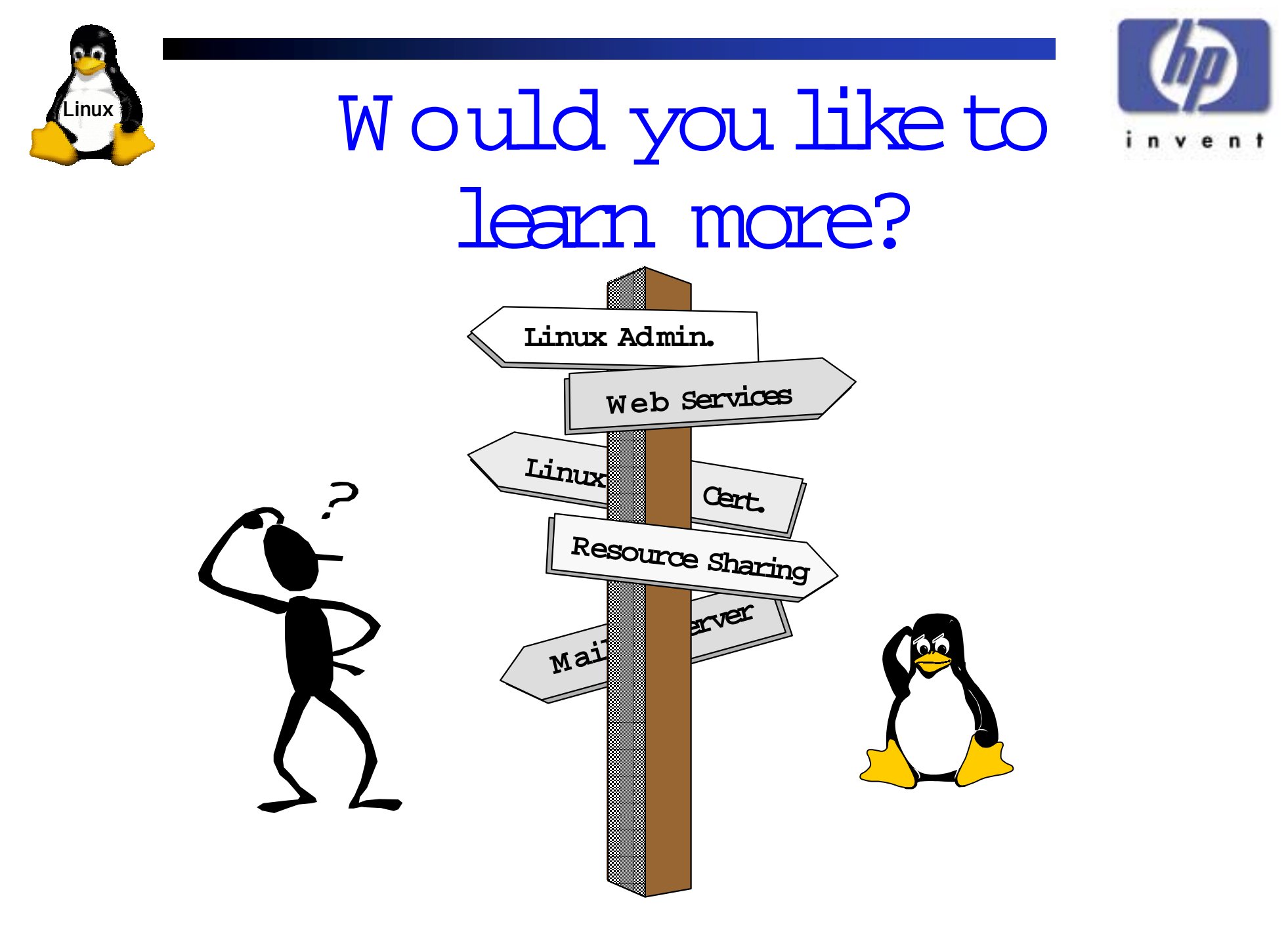

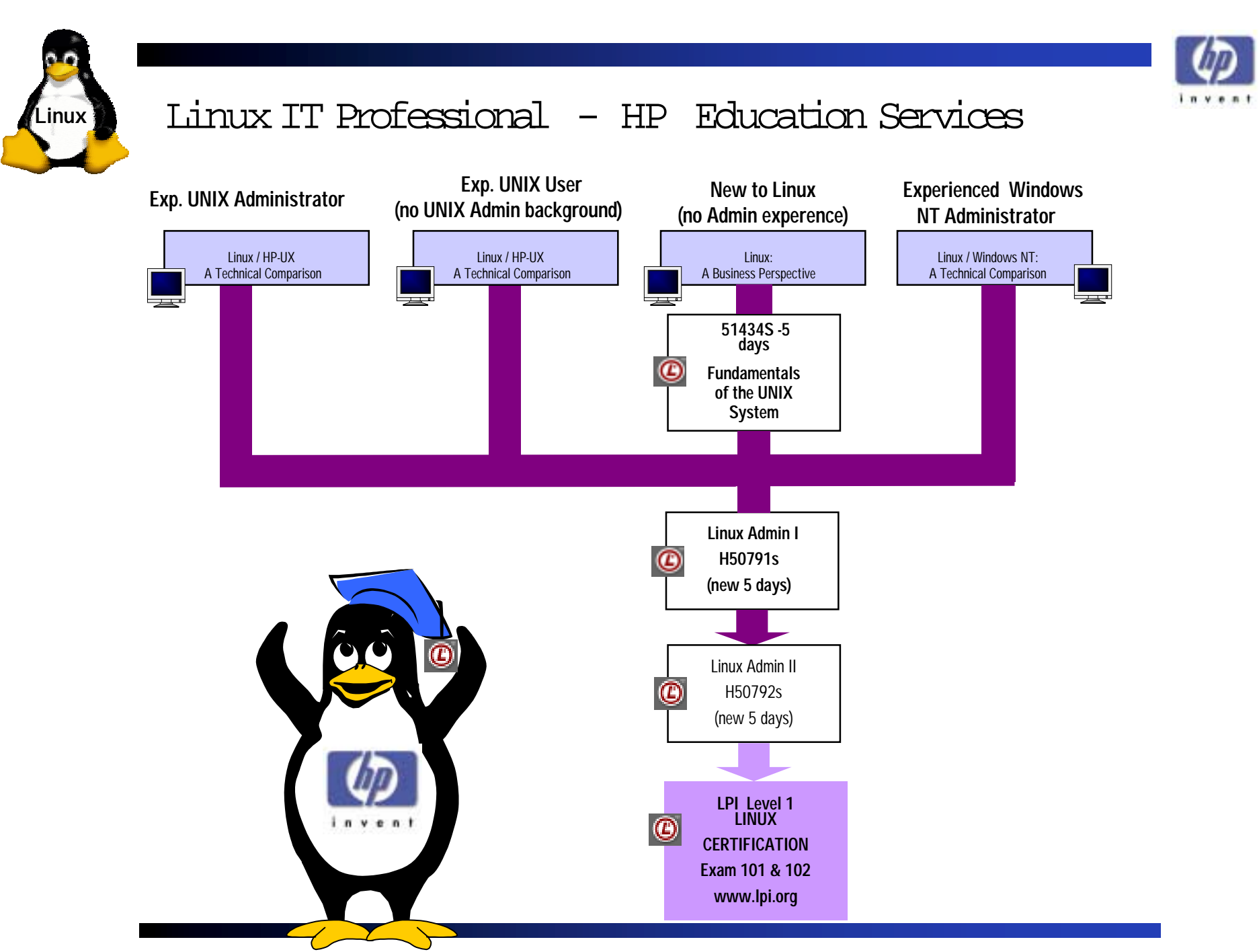

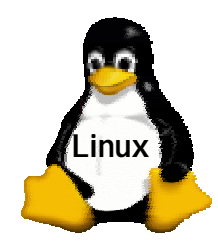

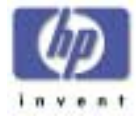

#### IT Resource Center Linux Portfolio

![](_page_64_Figure_3.jpeg)

**For more info see:**

**http://ITResourceCenter.hp.com**

![](_page_65_Picture_0.jpeg)

![](_page_65_Picture_1.jpeg)

## **Some additional resources**

- http://www.hp.com/education/
	- Information about classroom courses on topicsincluding Microsoft NT, Linux, UNIX, Network Management, etc.
- http://ITResourceCenter.hp.com
	- Accesstotechnical articles, book reviews, discussions and online seminars on Microsoft, Networking, UNIX, Linux, MPE, and Java topics.
- http://www.hp.com/go/linux
	- HP's Linux home page
- http://www.linux.org
	- One of many Linux information "portals"

![](_page_66_Picture_0.jpeg)

![](_page_66_Picture_1.jpeg)

![](_page_66_Picture_2.jpeg)

- http://www.hp.com/go/linux/
	- HP's Linux Page
- • http://userweb.interactive.net/~revf2/LPI/
	- Linux Distribution differences
- http://www.linuxdoc.org
	- The Linux documentation project
- http://www.lpi.org
	- The Linux Professional Institute

![](_page_67_Picture_0.jpeg)